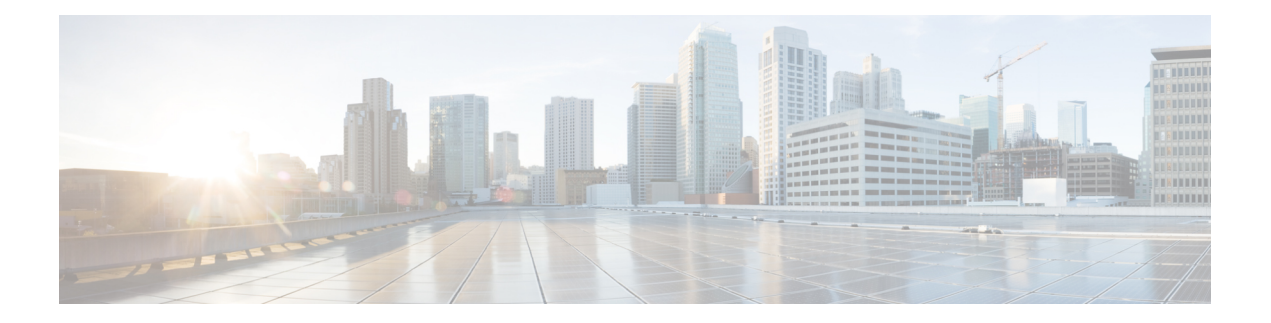

# **Policy Commands**

- [access-list,](#page-1-0) on page 2
- action [\(centralized](#page-3-0) policy), on page 4
- action [\(localized](#page-5-0) policy), on page 6
- [app-agg-node](#page-7-0) , on page 8
- [apply-policy](#page-8-0), on page 9
- [app-probe-class](#page-9-0), on page 10
- [app-route-policy](#page-10-0), on page 11
- [app-visibility](#page-11-0), on page 12
- [app-visibility-ipv6](#page-12-0), on page 13
- [burst](#page-12-1) , on page 13
- class [\(class-map\)](#page-14-0) , on page 15
- cos , on [page](#page-14-1) 15
- [count](#page-15-0) , on page 16
- [data-policy](#page-16-0) , on page 17
- [default-action](#page-16-1) , on page 17
- [destination-ip](#page-17-0) , on page 18
- [exceed](#page-18-0) , on page 19
- [flow-visibility](#page-19-0) , on page 20
- [flow-visibility-ipv6](#page-19-1) , on page 20
- [icmp-echo](#page-20-0) , on page 21
- [implicit-acl-on-bind-intf](#page-21-0), on page 22
- [inspect](#page-21-1), on page 22
- [ip-prefix](#page-22-0) , on page 23
- ip sla, on [page](#page-23-0) 24
- ip sla [reaction-configuration](#page-23-1) , on page 24
- ip sla [responder](#page-25-0) , on page 26
- ip sla [schedule](#page-26-0) , on page 27
- ip [visibility](#page-27-0) cache entries , on page 28
- ipv6 [access-list](#page-28-0), on page 29
- ipv6 [visibility](#page-28-1) cache entries , on page 29
- jitter, on [page](#page-29-0) 30
- lists , on [page](#page-29-1) 30
- lists [data-prefix-list](#page-31-0) , on page 32
- lists, on [page](#page-31-1) 32
- loss, on [page](#page-32-0) 33
- match [\(access-control-list\),](#page-33-0) on page 34
- match [as-path,](#page-36-0) on page 37
- match (data [policy\),](#page-36-1) on page 37
- match ip [address,](#page-38-0) on page 39
- match protocol attribute [application-group,](#page-39-0) on page 40
- [parameter-map](#page-40-0) type inspect, on page 41
- [policer,](#page-40-1) on page 41
- [policy,](#page-41-0) on page 42
- policy ip [visibility,](#page-43-0) on page 44
- policy [log-rate-limit,](#page-44-0) on page 45
- [queue-limit,](#page-45-0) on page 46
- rate, on [page](#page-46-0) 47
- [request-data-size,](#page-47-0) on page 48
- [rewrite-rule,](#page-48-0) on page 49
- [service-area,](#page-50-0) on page 51
- [service-policy,](#page-51-0) on page 52
- set ip vrf, on [page](#page-52-0) 53
- set ip next-hop [verify-availability,](#page-53-0) on page 54
- [sequence,](#page-54-0) on page 55
- sequence [\(access-control-list\),](#page-55-0) on page 56
- [sla-class,](#page-56-0) on page 57
- sig, on [page](#page-57-0) 58
- [site-list,](#page-58-0) on page 59
- tag (IP [SLA\),](#page-59-0) on page 60
- [tag-instances,](#page-60-0) on page 61
- [track](#page-61-0) ip sla, on page 62
- [udp-jitter,](#page-61-1) on page 62
- [utd-policy,](#page-62-0) on page 63
- [vpn-list,](#page-63-0) on page 64
- vrf (IP [SLA\),](#page-64-0) on page 65

## <span id="page-1-0"></span>**access-list**

To define the access list, use the **access-list** command in policy configuration mode. To remove the access list, use the **no** form of this command.

**access-list** *access-list-name* [{ **sequence** *sequence-value* [{ **match** [{ **destination-ip** *dest-ip/length* | **source-ip** *src-ip/length* | **destination-port** *dest-port-range* | **source-port** *src-port-range* | **destination-data-prefix-list** *prefix* | **source-data-prefix-list** *prefix* | **destination-tag-instance** *dest-tag-name* | **source-tag-instance** *src-tag-name* }] **action** { **accept** | [{ **class** | **count** }] | **drop** | **count** } | **action** }] | **default-access** | **drop accept** }] **no access-list**

**Syntax Description destination-data-prefix-list** (Optional) Specifies the destination prefix list.

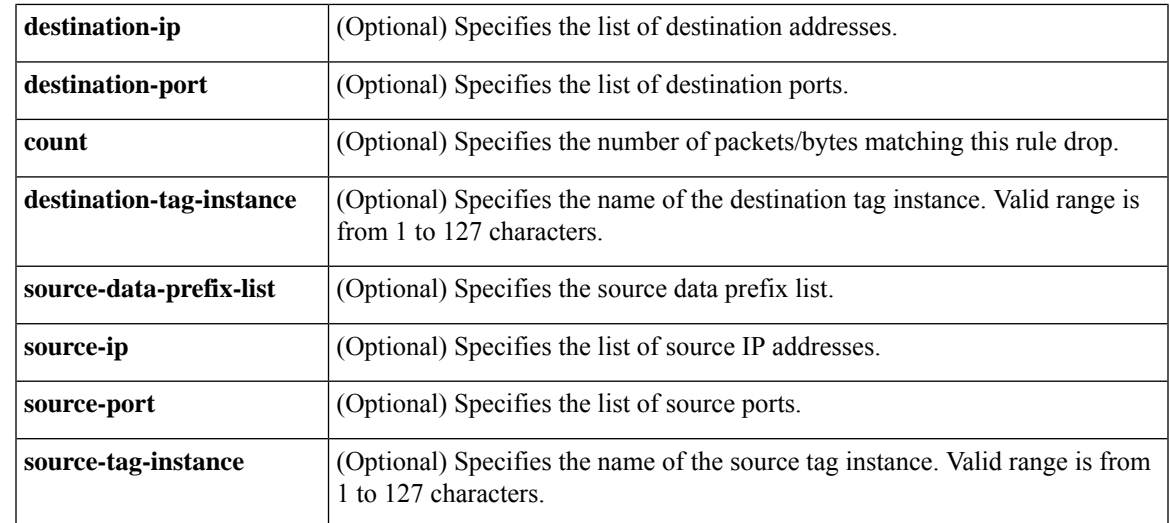

**Command Default** The access list defaults to an implicit deny statement for everything. An implicit deny statement terminates an access list.

**Command Modes** Policy configuration (config-policy)

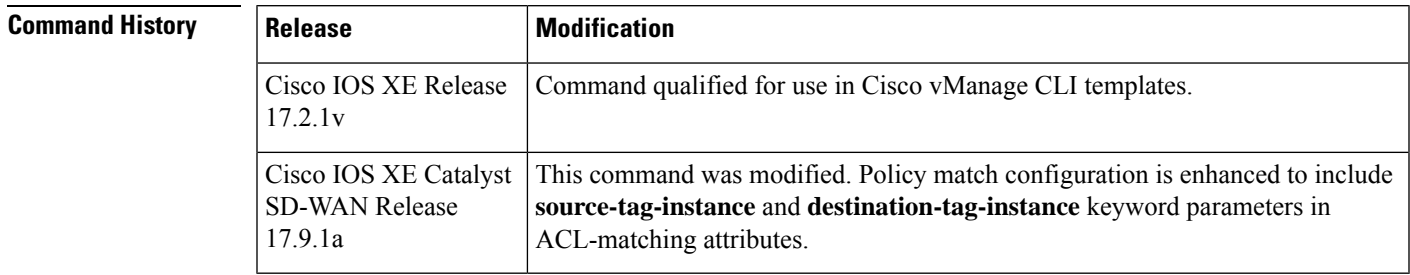

**Usage Guidelines** After ACL is defined, it can be applied to an interface.

**Examples** The following is a sample output of this command:

```
access-list acl1
   sequence 10
   match
    destination-ip 172.16.5.10
    !
   action drop
   default-action accept
    action drop
    count 192-167-199-DROP-CNT
  access-list 4451-Marking-Spoke
   sequence 1
   match
    destination-ip 172.16.10.5
    !
   action accept
    count SSL
     class LLQ
```
count EXCHANGE class CONTROL-SIGNALING

The following example shows how to configure **source-tag-instance** in a localized policy:

```
policy
lists
 data-prefix-list pfx1
   ip-prefix 10.20.24.0/24
  !
 !
access-list acl
 sequence 10
  match
   source-tag-instance red
   !
  action accept
   count acl_input_wc
   !
  !
 default-action drop
 !
!
```
# <span id="page-3-0"></span>**action (centralized policy)**

To define the action to take when the match portion in a match–action pair is met, use the **action** command in sequence configuration mode. To remove configured sub-actions or reset the action to the default of drop, use the **no** form of this command.

**action** { **drop** { **count** *counter-name* | **log** } | **accept** { **count** *counter-name* | **nat use-vpn** *0* | **log** | **local-tloc** | **policer** *policer-name* | **next-hop** *ipv4-address* **next-hop-loose** | **set** { **vpn** *vpn-number* } | { **set tloc** *ip-address* **color** *color* } } }

**no action** { **drop** { **count** *counter-name* | **log** } | **accept** { **count** *counter-name* | **nat use-vpn** *0* | **log** | **local-tloc** | **policer** *policer-name* | **next-hop** *ipv4-address* **next-hop-loose** | **set** { **vpn** *vpn-number* } | { **set tloc** *ip-address* **color** *color* } } }

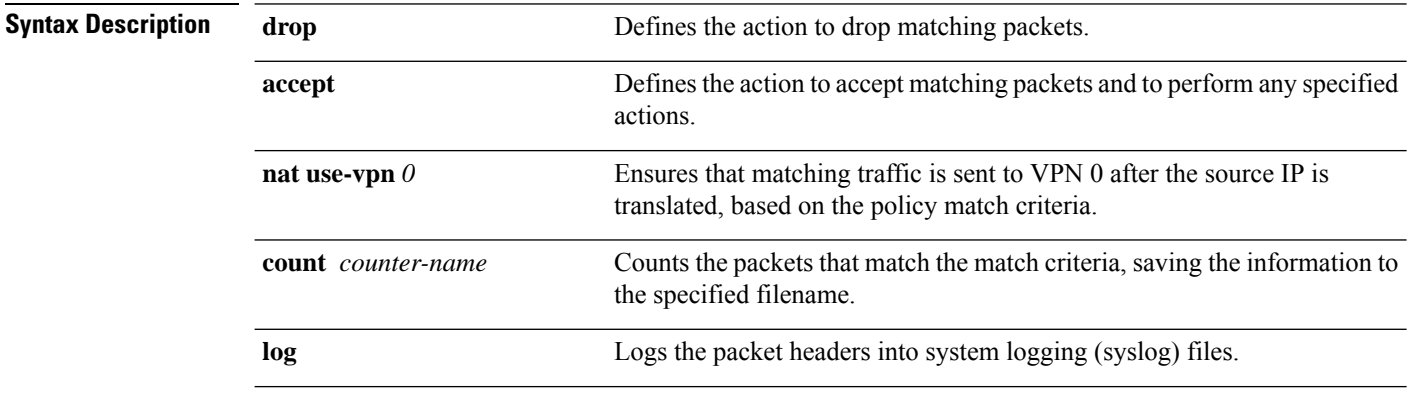

|                         | set tloc ip-address color color<br>[encap ecapsulation]                                                                                                    | Sets the TLOC identified IP sddress and color                                                                                                    |                                                                                                    |
|-------------------------|----------------------------------------------------------------------------------------------------|----------------------------------------------------------------------------------------------------|----------------------------------------------------------------------------------------------------|
|                         |                                                                                                    | Directs matching packets to a TLOC identified by its IP address and color,<br>and optionally, by its encapsulation.color can be 3g, biz-internet, blue,<br>bronze, custom1, custom2, custom3, default, gold, green lte,<br>metro-ethernet, mpls, private1 through private6, public-internet, red,<br>and silver. |                                                                                                    |
|                         |                                                                                                    | By default, <i>encapsulation</i> is <b>ipsec</b> . It can also be gre.<br>Police the packets using the specified policer.                                                                                                    |                                                                                                    |
|                         | policer policer-name                                                                                                    |                                                                                                    |                                                                                                    |
|                         | set dscp dscp-value                                                                                                    | For QoS, set or overwrite the DSCP value in the packet. Range: 0 through<br>63.                                                                                                    |                                                                                                    |
|                         |                                                                                                    | set local-vpn local-vpn-number Sets the local VPN number. Range: 0 through 65530.                                                                                                    |                                                                                                    |
|                         | set next-hop ipv4-address                                                                                                    | Sets the next-hop address. The address must be an IPv4 address.                                                                                                    |                                                                                                    |
|                         | set next-hop-loose                                                                                                    | Routes the traffiic using an available route if the next-hop address is not<br>available. This parameter is supported only for centralized data policies.                                                                                                    |                                                                                                    |
| <b>Command Default</b>  | The default behavior is dropped.                                                                                                    |                                                                                                    |                                                                                                    |
| <b>Command Modes</b>    | Policy configuration (config-policy)                                                                                                    |                                                                                                    |                                                                                                    |
| <b>Command History</b>  | <b>Release</b>                                                                                                    |                                                                                                    | <b>Modification</b>                                                                                                    |
|                         | Cisco IOS XE Catalyst SD-WAN Release<br>Command qualified for use in CLI templates.<br>17.2.1r                                                                                                    |                                                                                                    |                                                                                                    |
|                         | Cisco IOS XE Catalyst SD-WAN Release<br>17.5.1a                                                                                                    |                                                                                                    | This command was modified. Added next-hop-loose keyword<br>to redirect application traffic to an available route when<br>next-hop address is not available. |
|                         | Cisco IOS XE Catalyst SD-WAN Release<br>17.13.1a                                                                                                    |                                                                                                    | This command was modified. Added the <b>nat use vpn</b> $\theta$ keyword<br>for NAT66 to configure the centralized data policy.                             |
| <b>Usage Guidelines</b> | The sequence numbering feature applies sequence numbers to match-action pairs. The match-action pairs are<br>evaluated in order, by sequence number, starting with the lowest numbered pair and ending when it matches<br>the conditions in one of the pairs. |                                                                                                    |                                                                                                    |
|                         | When a packet matches one of the match conditions, the defined action is taken. Or if no match occurs, the<br>default action is taken.                                                                                                    |                                                                                                    |                                                                                                    |
|                         | This command can be used to define the action to take when the match portion in a match-action pair is met.                                                                                                    |                                                                                                    |                                                                                                    |
|                         |                                                                                                    |                                                                                                    |                                                                                                    |
|                         |                                                                                                    |                                                                                                    |                                                                                                    |

 $\mathbf l$ 

**Note** The **set next-hop-loose** option can be applied only if **set next-hop** action is defined.

#### **Example**

The following example shows how to create a centralized control policy that changes the TLOC for accepted packets:

```
Device(config)# policy
  control-policy change-tloc
   sequence 10
     action accept
       set tloc 10.1.1.2
```
The following example shows how to create a data policy using next-hop-loose command inorder to route the packet using routing entry from routing table if next-hop is not reachable.

```
show policy from-vsmart
from-vsmart data-policy data_pol_nh1
direction all
vpn-list vpn1
 sequence 12
  match
   source-ip 10.20.24.150/32
  action accept
   count data_pol_nh1_ctr
   set
    next-hop 96.0.1.100
    next-hop-loose
 sequence 122
  match
   source-ip 10.20.25.150/32
  action accept
  default-action drop
```
The following example shows how to configure a NAT66 DIA route using a centralized data policy so that data traffic is NATed before entering the overlay tunnel that is located in the transport VPN:

```
Device(config)# policy
data-policy policy-name
 vpn-list vpn_list
 sequence number
 match
  source-ipv6 ipv6-address
  !
 action accept
  nat use-vpn 0
  nat fallback
  set
    local-tloc-color lte
```
For more information about, see the section *NAT66 DIA With Centralized Data Policy* in *[Information](https://www.cisco.com/c/en/us/td/docs/routers/sdwan/configuration/nat/nat-book-xe-sdwan/configure-nat.html#nat-direct-internet-access) [About](https://www.cisco.com/c/en/us/td/docs/routers/sdwan/configuration/nat/nat-book-xe-sdwan/configure-nat.html#nat-direct-internet-access) NAT DIA*

### <span id="page-5-0"></span>**action (localized policy)**

To define the action to take when the match portion in a match–action pair is met, use the **action** command in access control list sequence configuration mode. To remove configured sub-actions or reset the action to the default of drop, use the **no** form of this command.

**action** { **drop** { **count** *counter-name* | **log** } | **accept** { **class** *class-name* | **count** *counter-name* | **log** | **mirror** *mirror-name* | **policer** *policer-name* } | **set** { **dscp** *dscp-value* | **local-vpn** *local-vpn-number* | **next-hop** *ipv4-address* **next-hop-loose** } } **no action** { **drop** { **count** *counter-name* | **log** } | **accept** { **class** *class-name* | **count** *counter-name* | **log** | **mirror** *mirror-name* | **policer** *policer-name* } | **set** { **dscp** *dscp-value* | **local-vpn**

*local-vpn-number* | **next-hop** *ipv4-address* } }

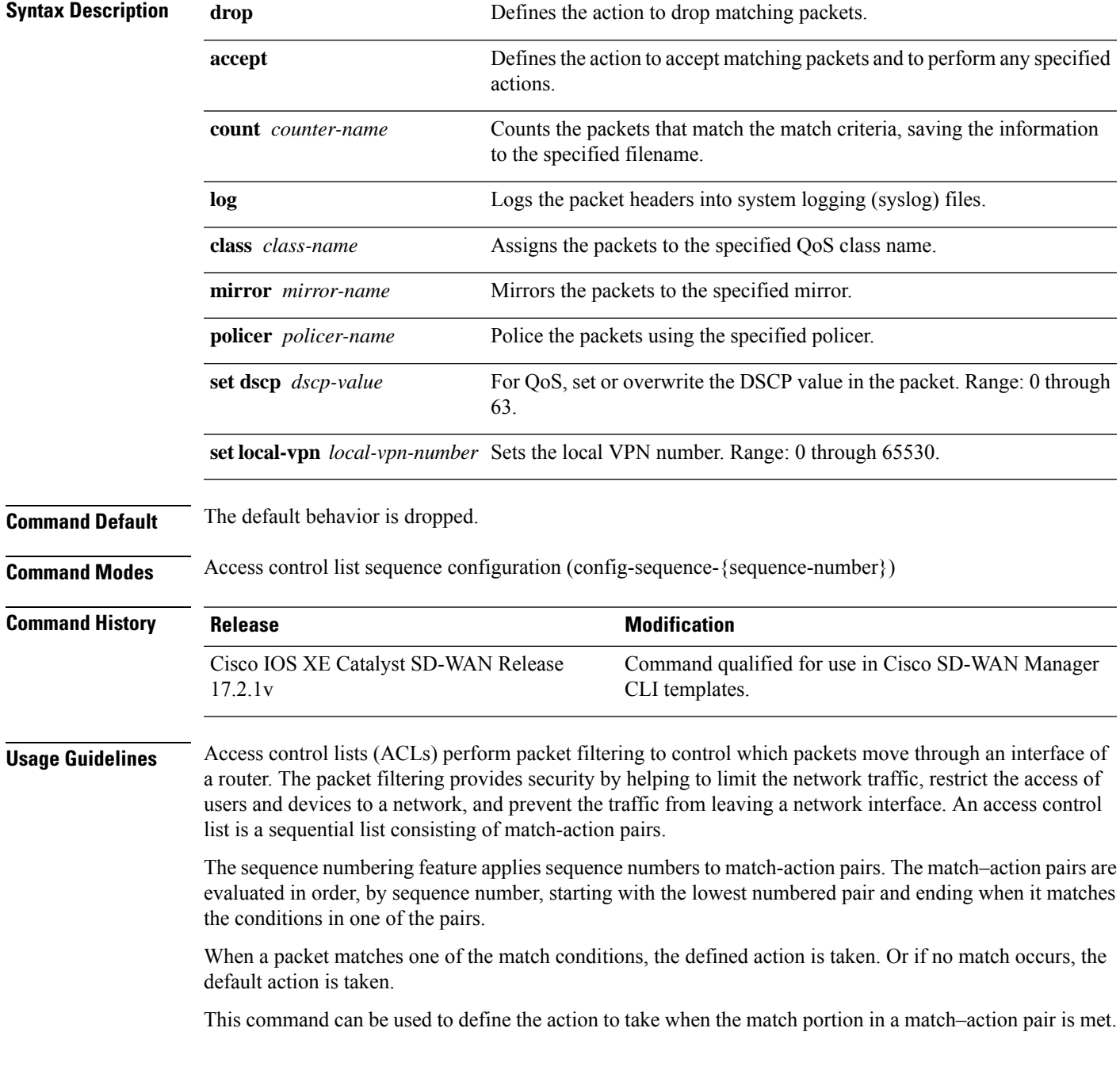

#### **Example**

The following example creates an access control list named ACL-TEST-1, defines sequence #10, enters the match configuration mode, specifies destination IP 10.10.10.10/32 as a match parameter, and defines the action to drop and logs the packet when matched.

```
Device(config)# policy
Device(config-policy)# access-list ACL-TEST-1
Device(config-access-list-ACL-TEST-1)# sequence 10
Device(config-sequence-10)# match
Device(config-match)# destination-ip 10.10.10.10/32
Device(config-match)# exit
Device(config-sequence-10)# action drop
Device(config-action)# log
```
The following example creates an access control list named ACL-TEST-1, defines sequence #20, enters the match configuration mode, specifies packet length of 10 as a match parameter and defines the action to accept and applies the policer policy POL1 when matched.

```
Device(config)# policy
Device(config-policy)# access-list ACL-TEST-1
Device(config-access-list-ACL-TEST-1)# sequence 20
Device(config-sequence-20)# match
Device(config-match)# packet-length 10
Device(config-match)# exit
Device(config-sequence-20)# action accept
Device(config-action)# policer POL1
```
#### **Table 1: Related Commands**

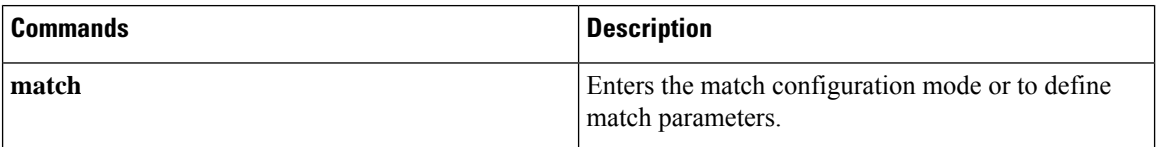

### <span id="page-7-0"></span>**app-agg-node**

To set the maximum rate of Flexible NetFlow (FNF) records of aggregated traffic data that a device sends to Cisco SD-WAN Manager, use the **app-agg-node** command in policy configuration mode on a device. To restore the default limit, use the **no** form of the command.

**app-agg-node** *max-records-per-minute*

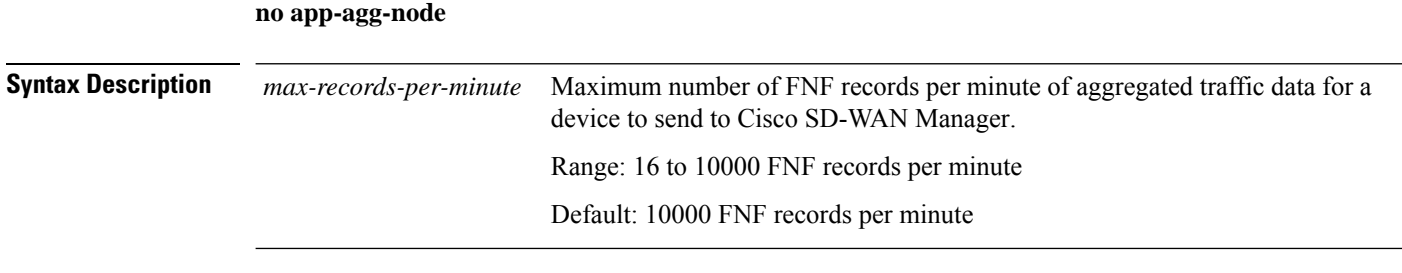

**Command Modes** Policy configuration (config-policy)

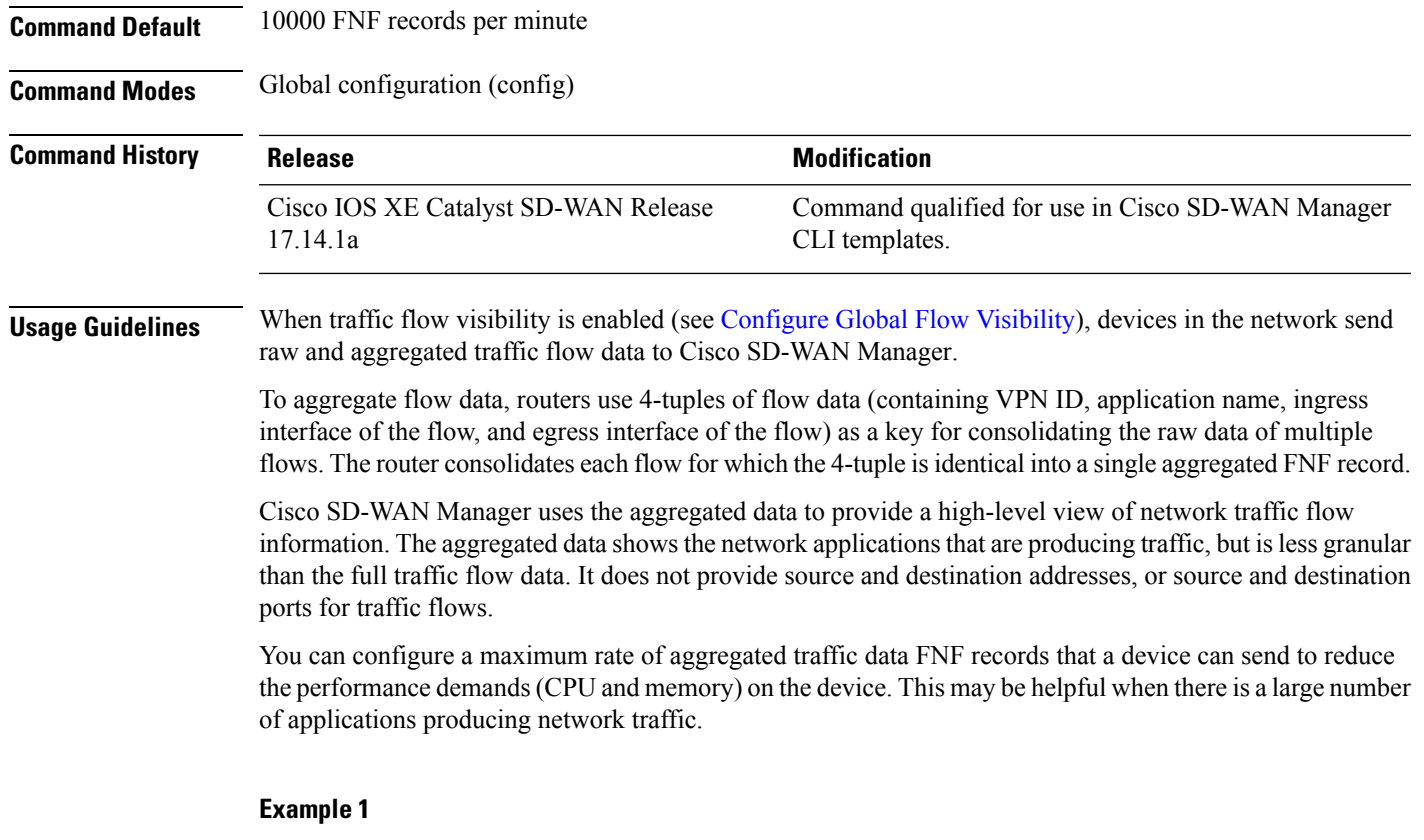

The following configures a device to send a maximum of 1000 FNF records per minute.

```
Device(config)# policy
Device(config-policy)# app-agg-node 1000
```
### **Example 2**

The following restores a device to the default value of sending a maximum of 10000 FNF records per minute.

```
Device(config)# policy
Device(config-policy)# no app-agg-node
```
# <span id="page-8-0"></span>**apply-policy**

To have a policy take effect by applying it to sites within the overlay network (on Cisco vSmart Controllers only), use the **apply-policy** command in the policy lists configuration mode. To remove the listing of sites, use the **no apply-policy** form of this command.

**apply-policy**

**no apply-policy**

**Syntax Description** This command has no arguments or keywords.

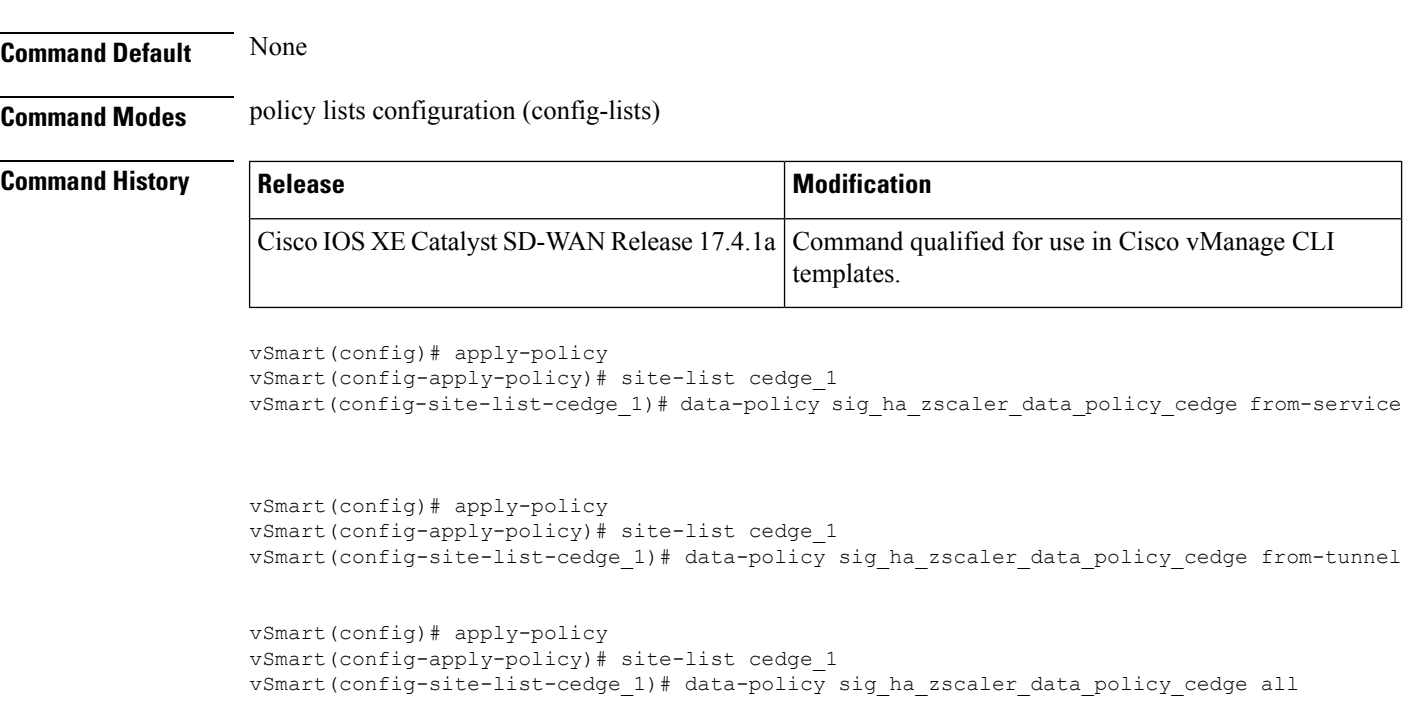

# <span id="page-9-0"></span>**app-probe-class**

To define a forwarding class and DSCP marking per color that a particular class of applications is forwarded to, use the **app-probe-class** command in global configuration mode.

**app-probe-class** *app-probe-class-name*

**no app-probe-class** *app-probe-class-name*

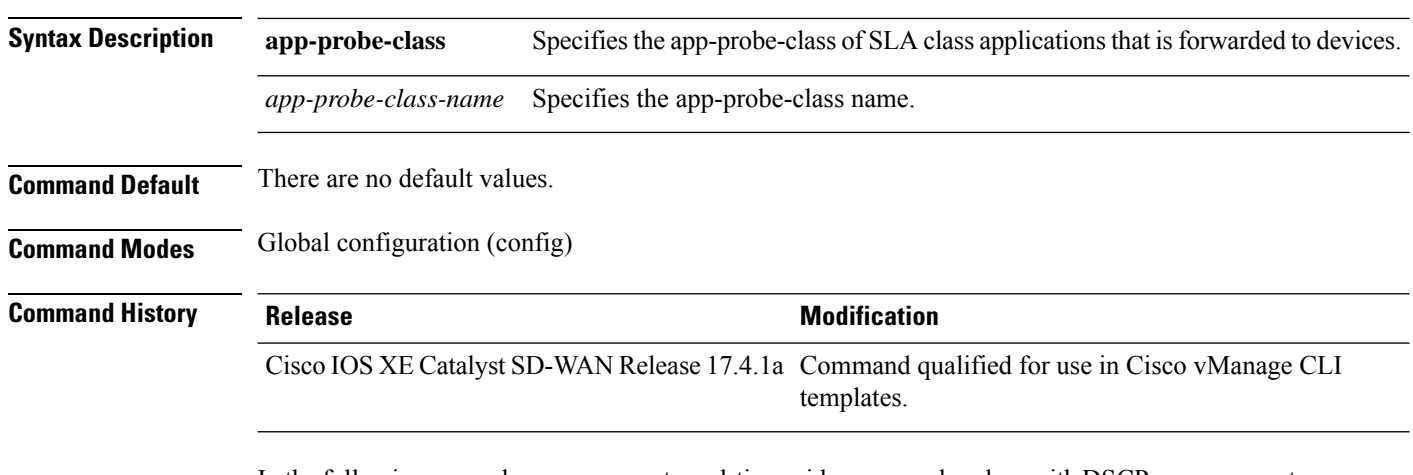

In the following example, you can create real-time-video app-probe-class with DSCP measurements:

```
vSmart(config)# app-probe-class real-time-video
vSmart(config)# forwarding-class videofc
vSmart(config)# color mpls dscp 34
vSmart(config)# color biz-internet dscp 40
```
vSmart(config)# **color lte dscp** *0*

# <span id="page-10-0"></span>**app-route-policy**

To configure application route policy for the Cisco IOS XE Catalyst SD-WAN devices, use the **app-route-policy** command in the policy configuration mode.

**app-route-policy** *policy-name*

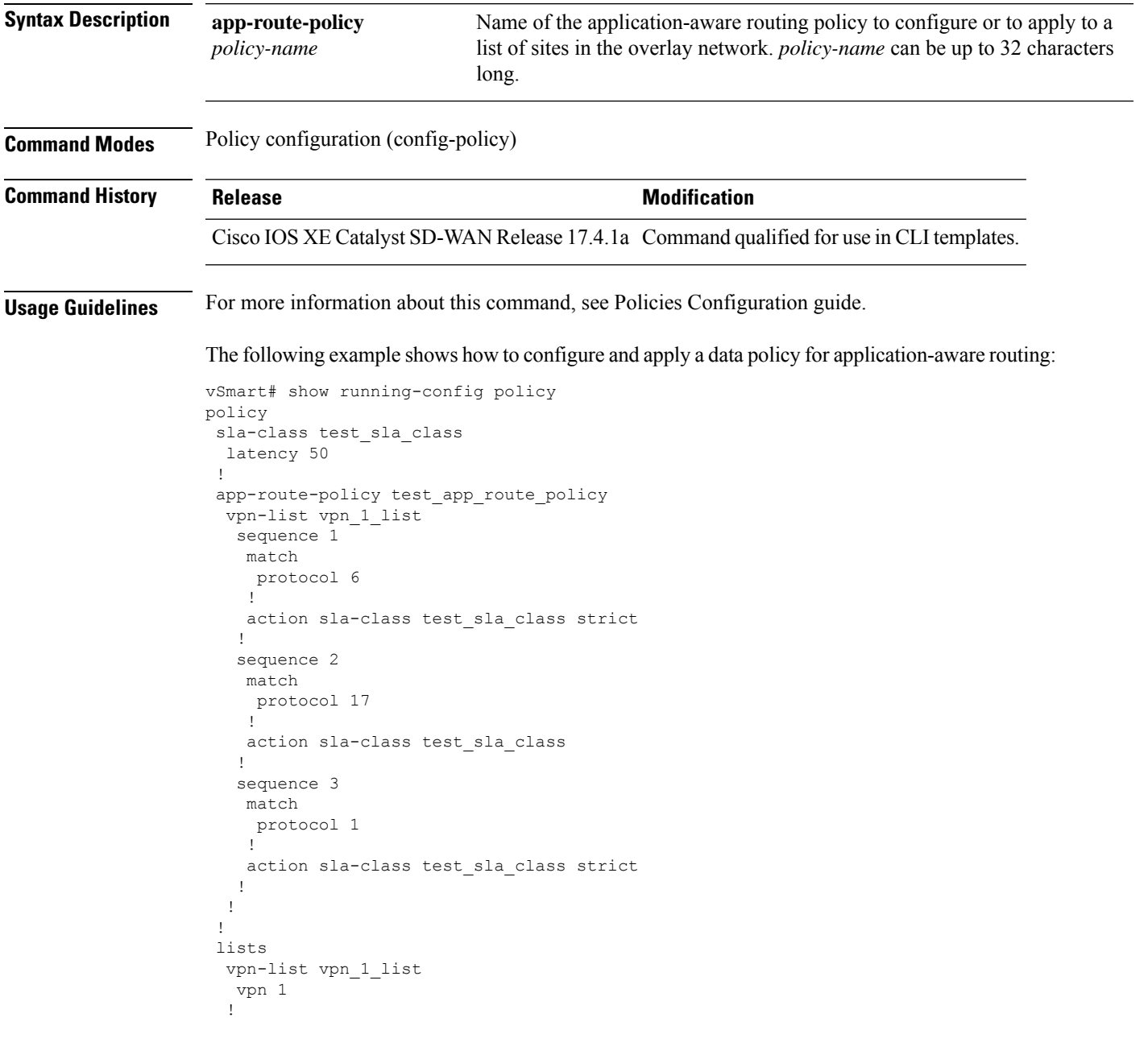

```
site-list site_500
  site-id 500
  !
  site-list site_600
  site-id 600
 !
 !
!
apply-policy
site-list site_500
 app-route-policy test_app_route_policy
 !
!
```
The following example shows how to configure a policy for application-aware routing:

```
policy
  app-route-policy policy-name
   vpn-list list-name
     default-action sla-class sla-class-name
      sequence number
       match
         app-list list-name
          destination-data-prefix-list list-name
         destination-ip prefix/length
         destination-port number
         dns (request | response)
         dns-app-list list-name
         dscp number
         plp (high | low)
         protocol number
         source-data-prefix-list list-name
         source-ip prefix/length
          source-port address
        action
         backup-sla-preferred-color colors
         count counter-name
         log
          sla-class sla-class-name [strict] [preferred-color colors]
```
## <span id="page-11-0"></span>**app-visibility**

To enable application visibility so that a router can monitor and track the applications running on the LAN use the **app-visibility** command. Use the **no** form of this command to disable application visibility.

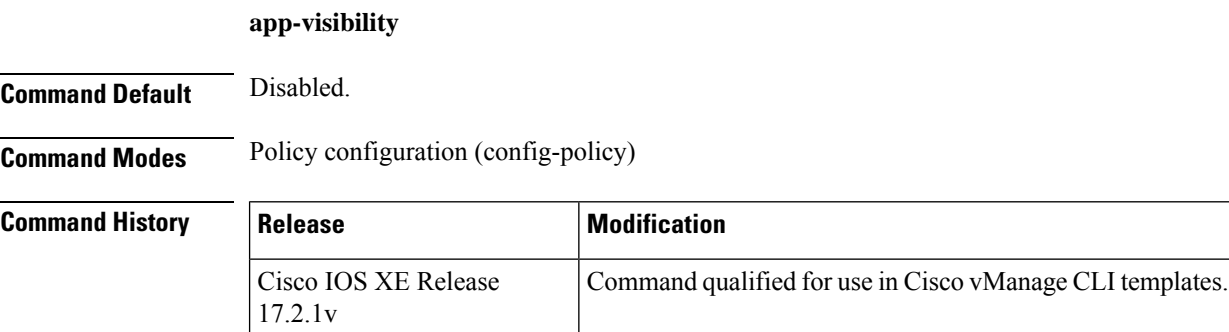

Ш

**Usage Guidelines** To enable NBAR feature to recognize applications. Use the **show sdwan app-fwd dpi** command to see DPI flows.

**Examples** Enable application-visibility on a router:

```
Router(config)# policy
Router(config-policy)# app-visibility
```
### <span id="page-12-0"></span>**app-visibility-ipv6**

To enable application visibility IPv6, so that a router can monitor and track the applications running on the LAN use the **app-visibility-ipv6** command. Use the **no** form of this command to disable application visibility IPv6.

**Command Default** Disabled.

**Command Modes** Policy configuration (config-policy)

**app-visibility-ipv6**

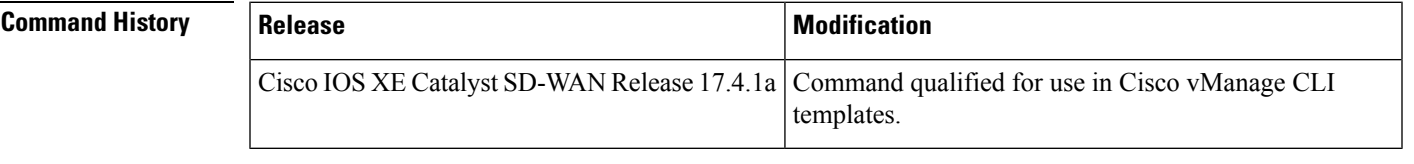

**Usage Guidelines** To enable NBAR feature to recognize applications. Use the **show sdwan app-fwd dpi** command to see DPI flows.

<span id="page-12-1"></span>

**Examples** Enable application-visibility on a router:

```
Router(config)# policy
Router(config-policy)# app-visibility-ipv6
```
### **burst**

To define the burst size for a policer profile, use the **burst** command in policer configuration mode.

**burst** *burst-size*

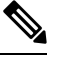

Burst is a required parameter in a policer profile. Entering **no burst** *burst-size* is valid, but causes **commit** to fail. **Note**

**Syntax Description** *burst-size* Maximum traffic burst size, in bytes. The range is from 15000 to 10000000.

Bandwidth for 1G interfaces, the range is from 8 to 1000000000 bps; for 10G interfaces, the range is from

8 to 10000000000 bps.

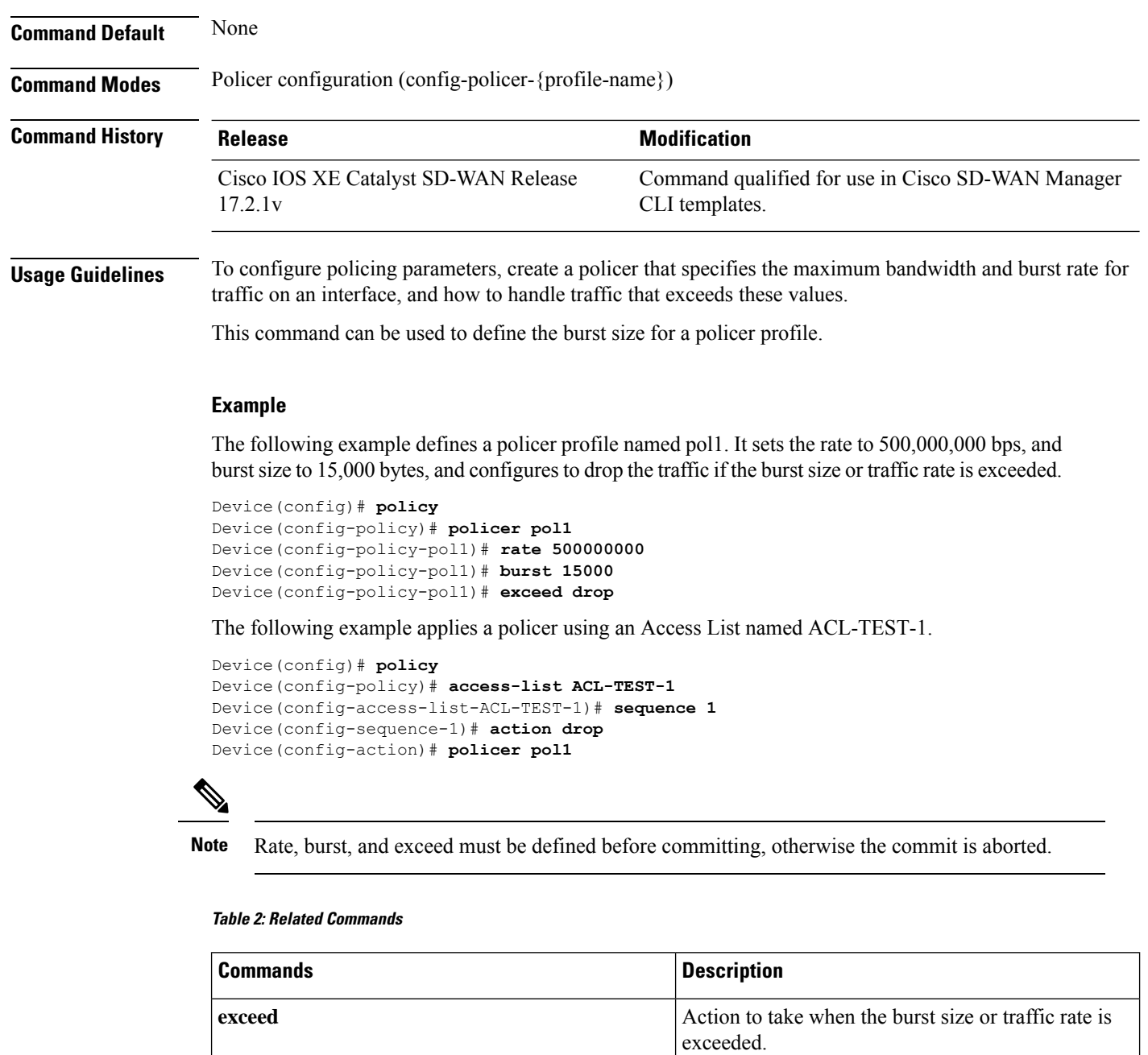

**rate**

# <span id="page-14-0"></span>**class (class-map)**

To specify the name of the class whose policy you want to create or change before you configure its policy, use the **class**command in class-map configuration mode. To remove a class from the class map, use the **no** form of this command.

**class** *class-name* **no class** { *class-name* }

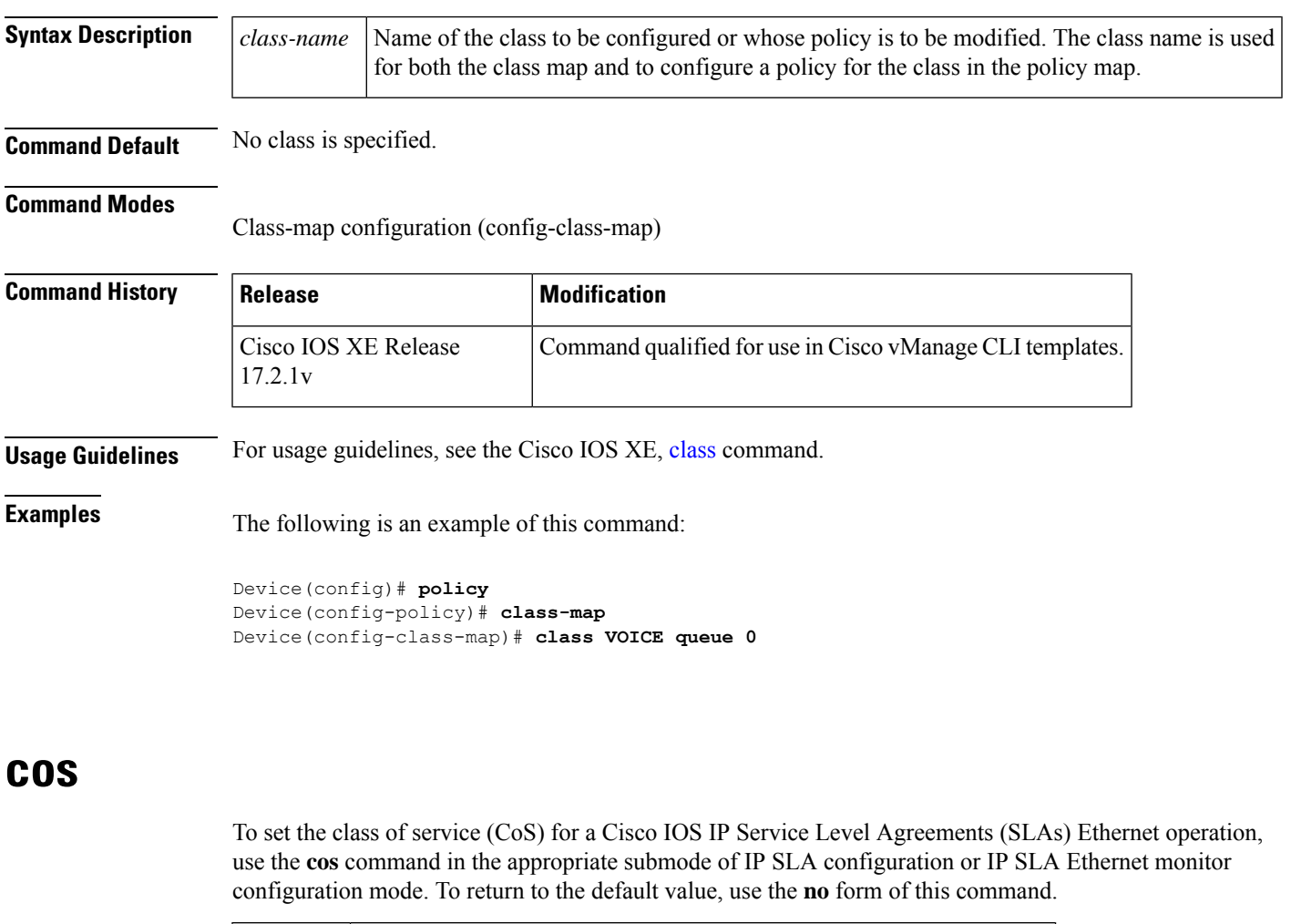

*cos-value* Class of service (CoS) value. The range is from 0 to 7. The default is 0.

<span id="page-14-1"></span>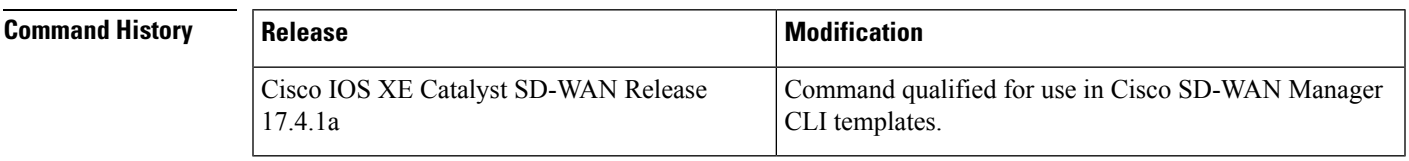

**Usage Guidelines** For more information about this command, see the Cisco IOS XE [cos](https://www.cisco.com/c/en/us/td/docs/ios-xml/ios/ipsla/command/sla-cr-book/sla_a1.html#wp3704980550) command.

### **Examples** The following example shows how to configure this command:

```
Interface interface-name
cfm mep domain domain-name mpid id service service-name
 alarm notification all*
 cos 0-7
```
## <span id="page-15-0"></span>**count**

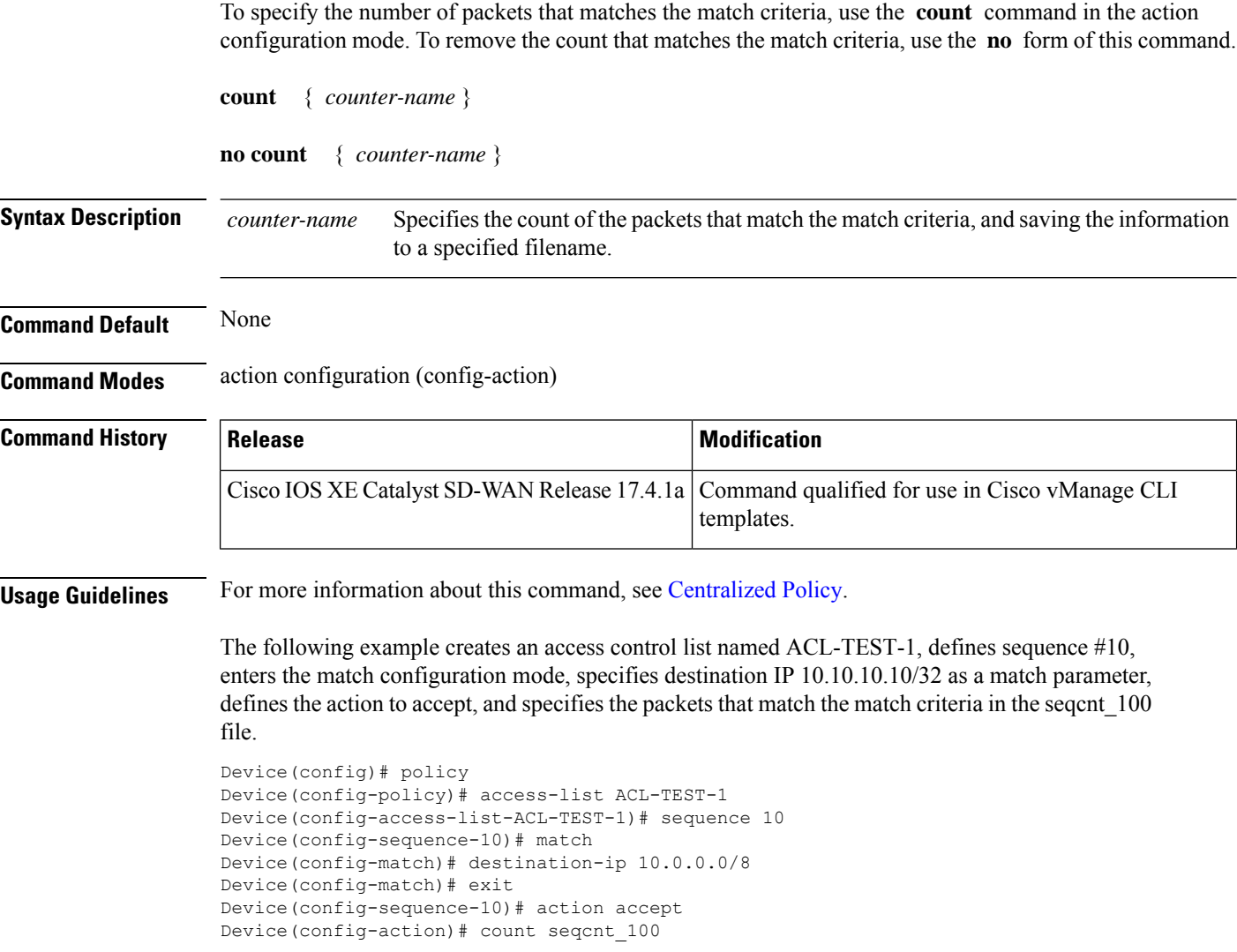

# <span id="page-16-0"></span>**data-policy**

To configure or apply a centralized data policy based on data packet header fields (on Cisco vSmart controllers only), use the **data-policy** command in policy configuration mode. To remove the configured centralized data policy for deep packet inspection, use the **no** form of this command.

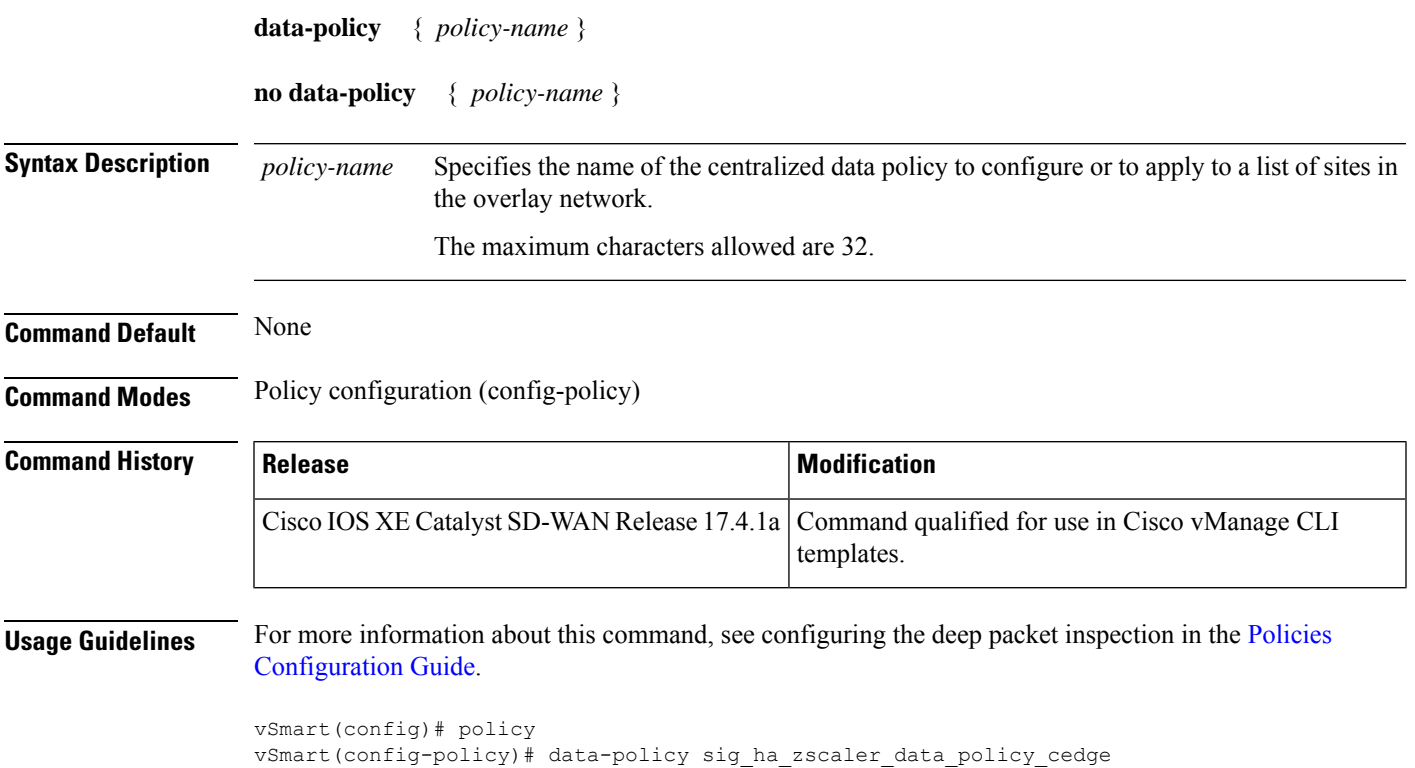

# <span id="page-16-1"></span>**default-action**

To configure the default action to be taken when the match condition in an access list isn't met for the Cisco IOS XE Catalyst SD-WAN devices, use the **default-action** command in the policy access list configuration mode. To remove the default configuration, use the **no default-action** form of this command.

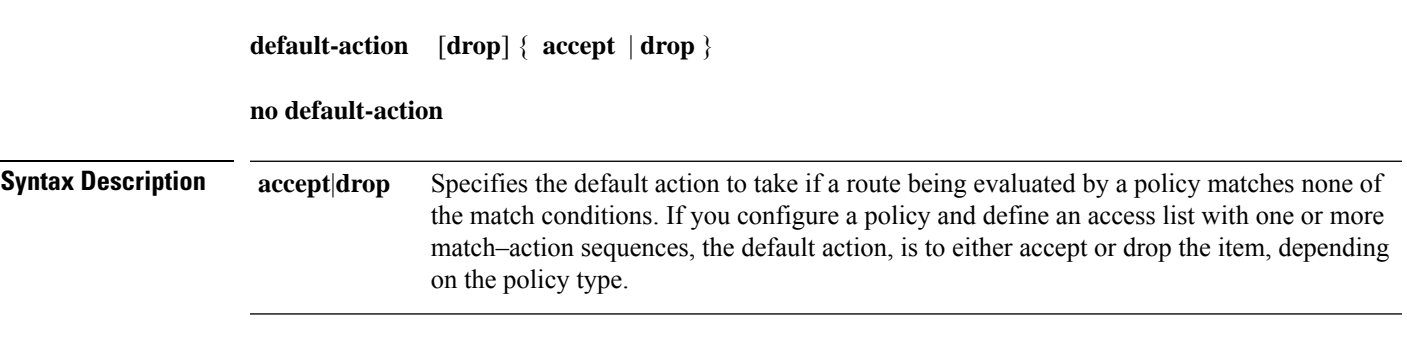

**Command Default** None

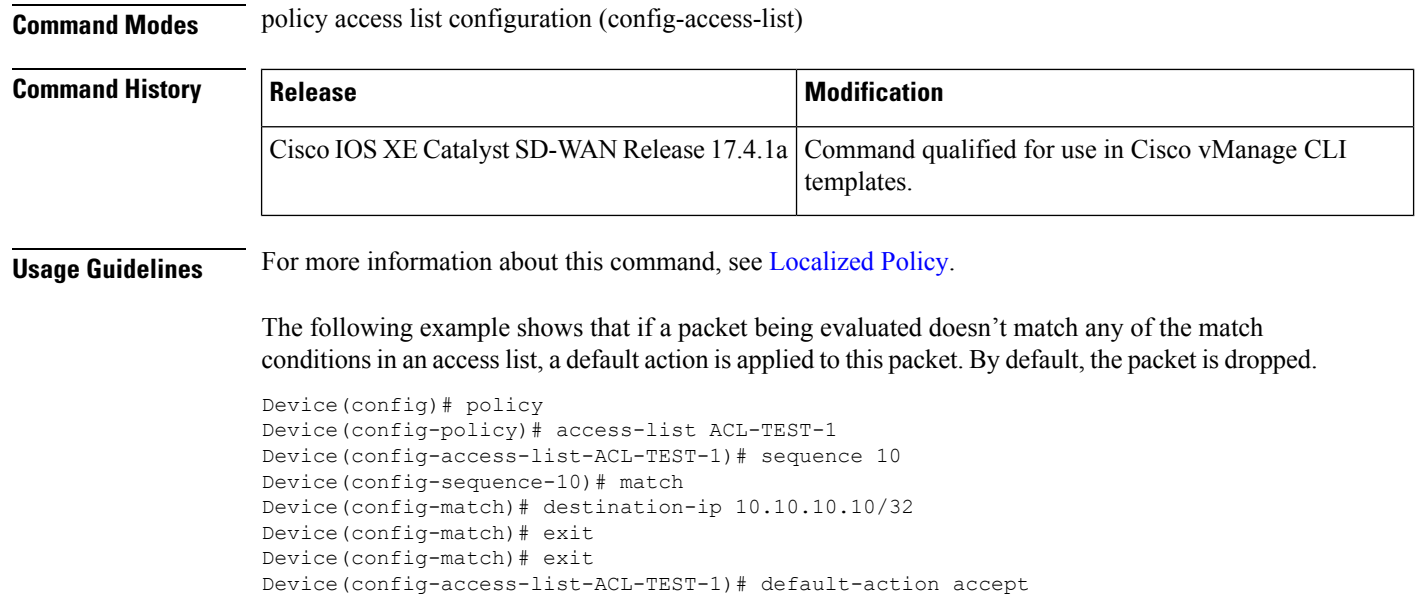

# <span id="page-17-0"></span>**destination-ip**

To list the destination addresses for an access control list, use the **destination-ip** command in the match configuration mode. To remove the list of destination addresses, use the **no** form of this command.

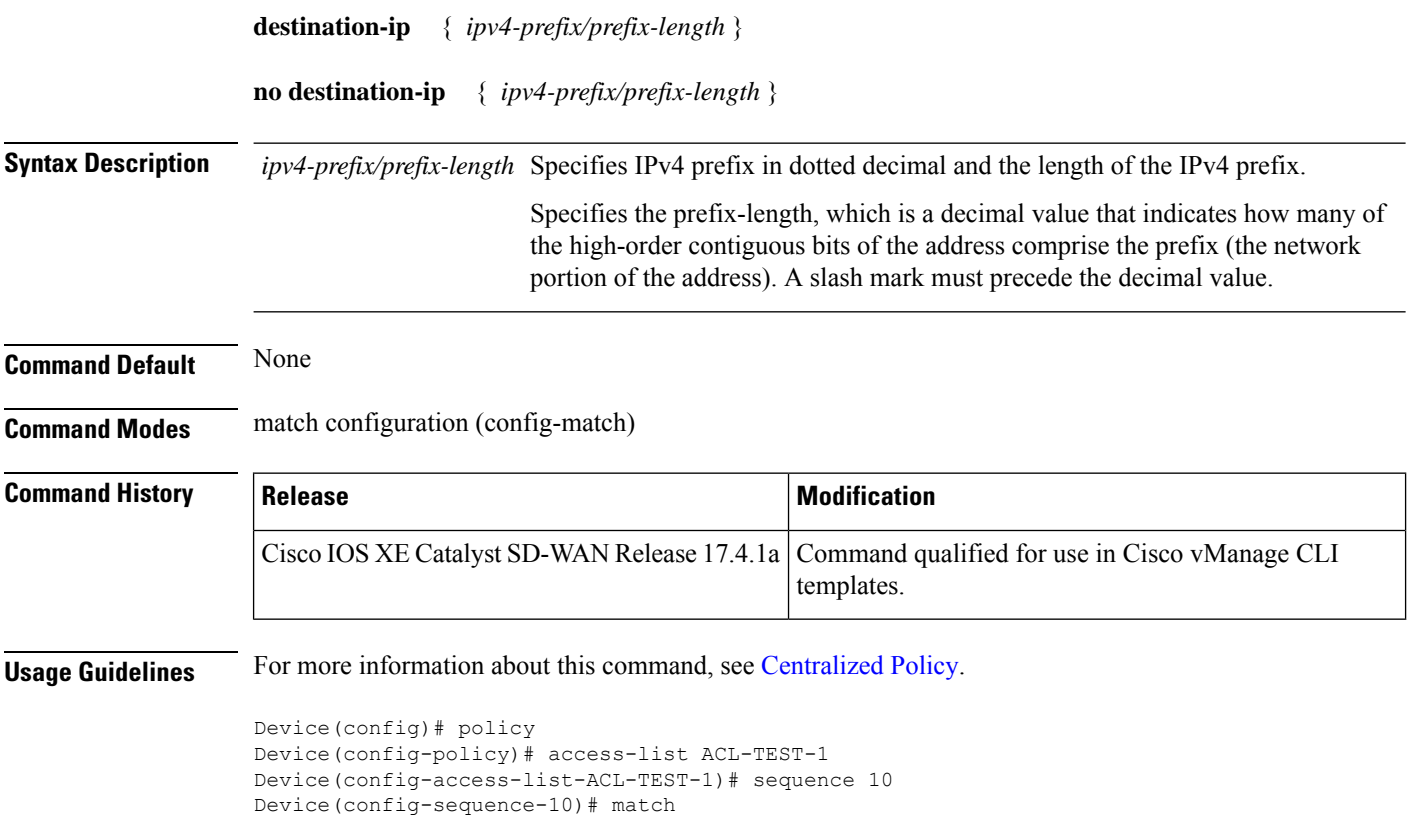

Device(config-match)# destination-ip 10.10.10.10/32 Device(config-match)# exit

# <span id="page-18-0"></span>**exceed**

To define the exceed action for a policer profile, use the **exceed** command in policer configuration mode.

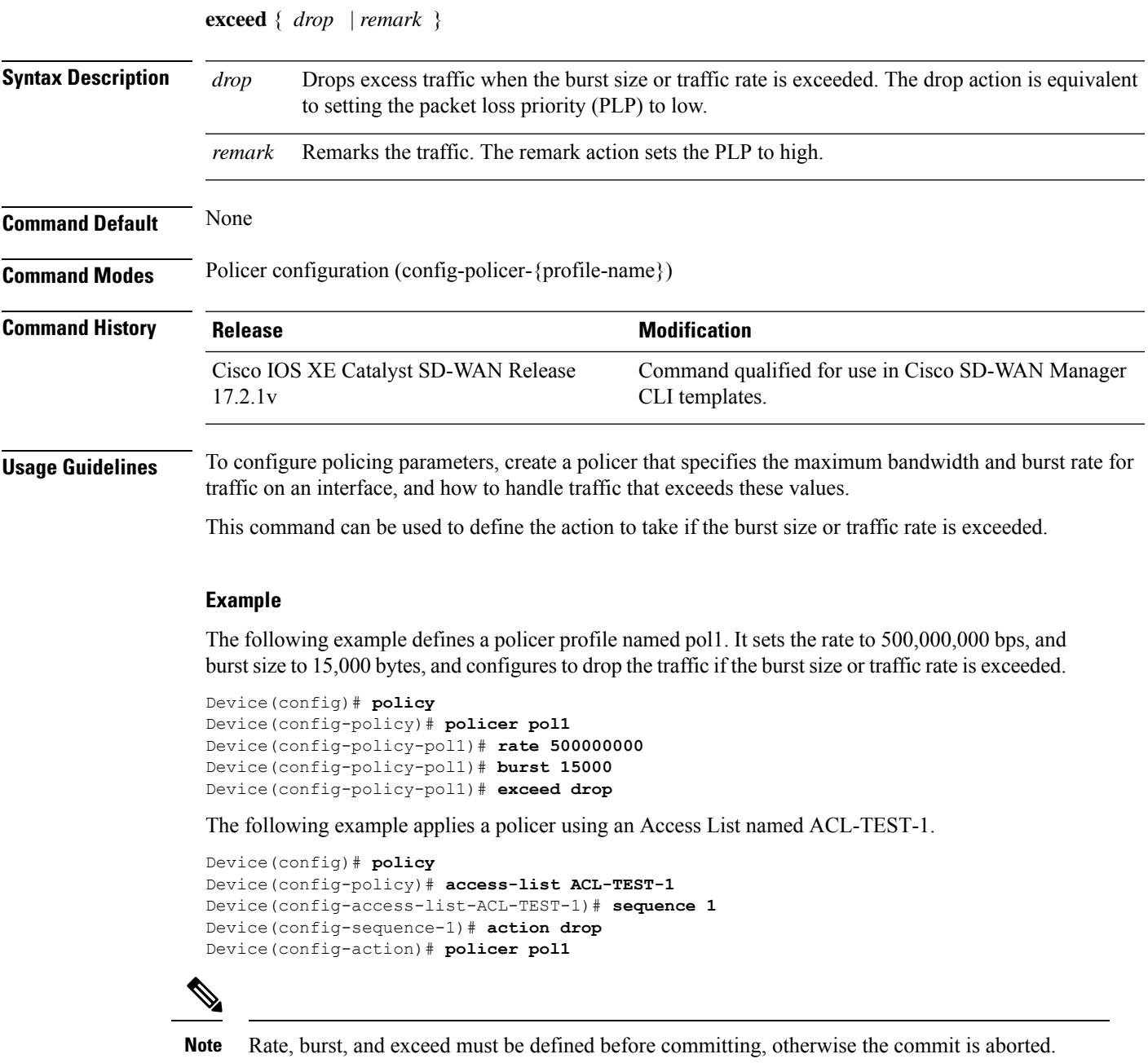

**Table 3: Related Commands**

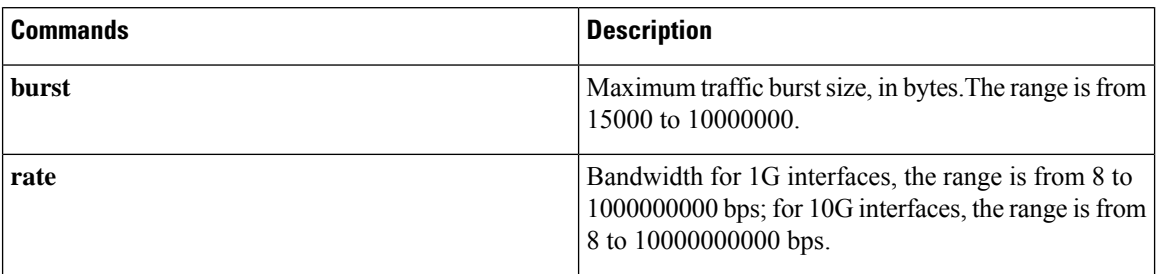

### <span id="page-19-0"></span>**flow-visibility**

To enable flow visibility so that a router can perform traffic flow monitoring on traffic coming to the router from the LAN use the **flow-visibility** command. To disable the flow visibility use the**no** form of this command.

**flow-visibility**

**no flow-visibility**

**Command Default** Disabled.

#### **Command Modes**

Policy configuration (config-policy)

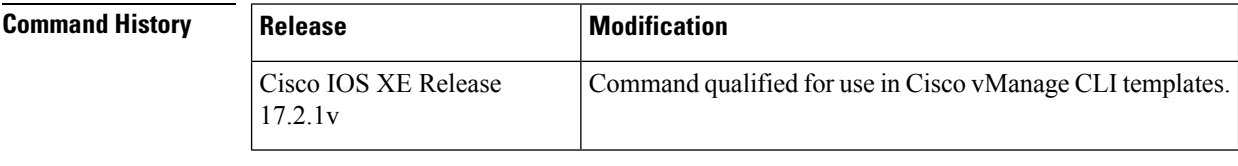

**Usage Guidelines** Use the **show sdwan app-fwd cflowd** command to enable cflowd flow monitoring.

<span id="page-19-1"></span>**Examples** The following is an example of this command

Router(config)# **policy** Router(config-policy)# **flow-visibility**

# **flow-visibility-ipv6**

To enable flow visibility IPv6, so that a router can perform traffic flow monitoring on traffic coming to the router from the LAN use the **flow-visibility-ipv6** command. To disable the flow visibility use the **no** form of this command.

**flow-visibility-ipv6**

**no flow-visibility-ipv6**

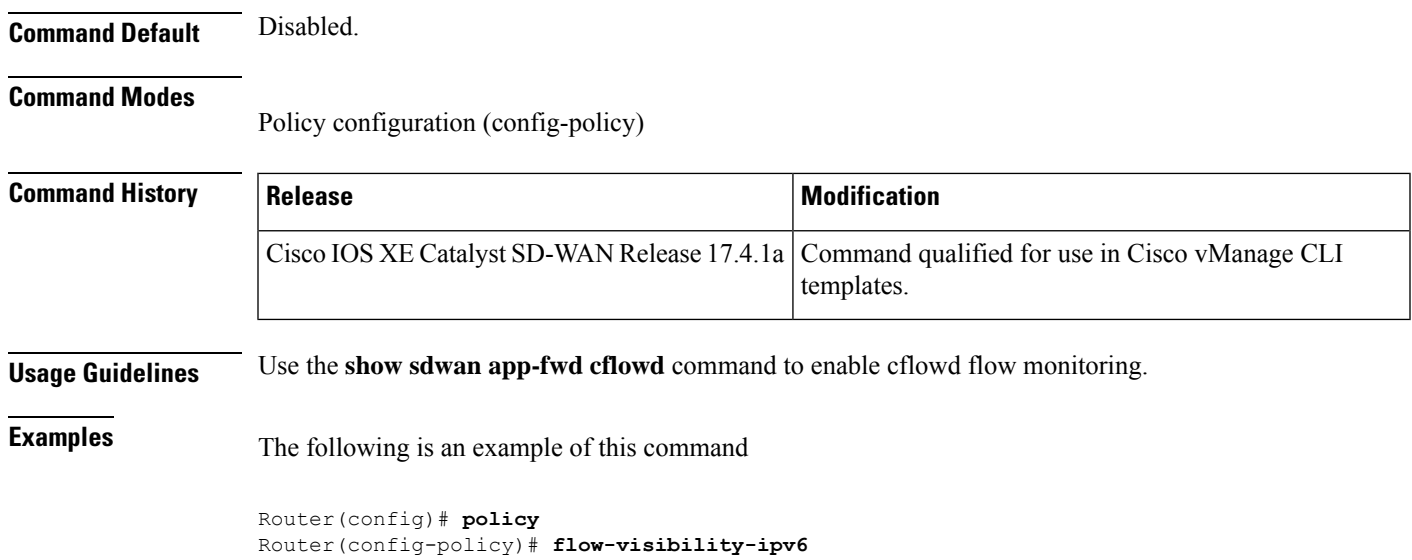

# <span id="page-20-0"></span>**icmp-echo**

I

To configure an IP Service Level Agreements (SLAs) Internet Control Message Protocol (ICMP) echo operation, use the **icmp-echo**command in IP SLA configuration mode.

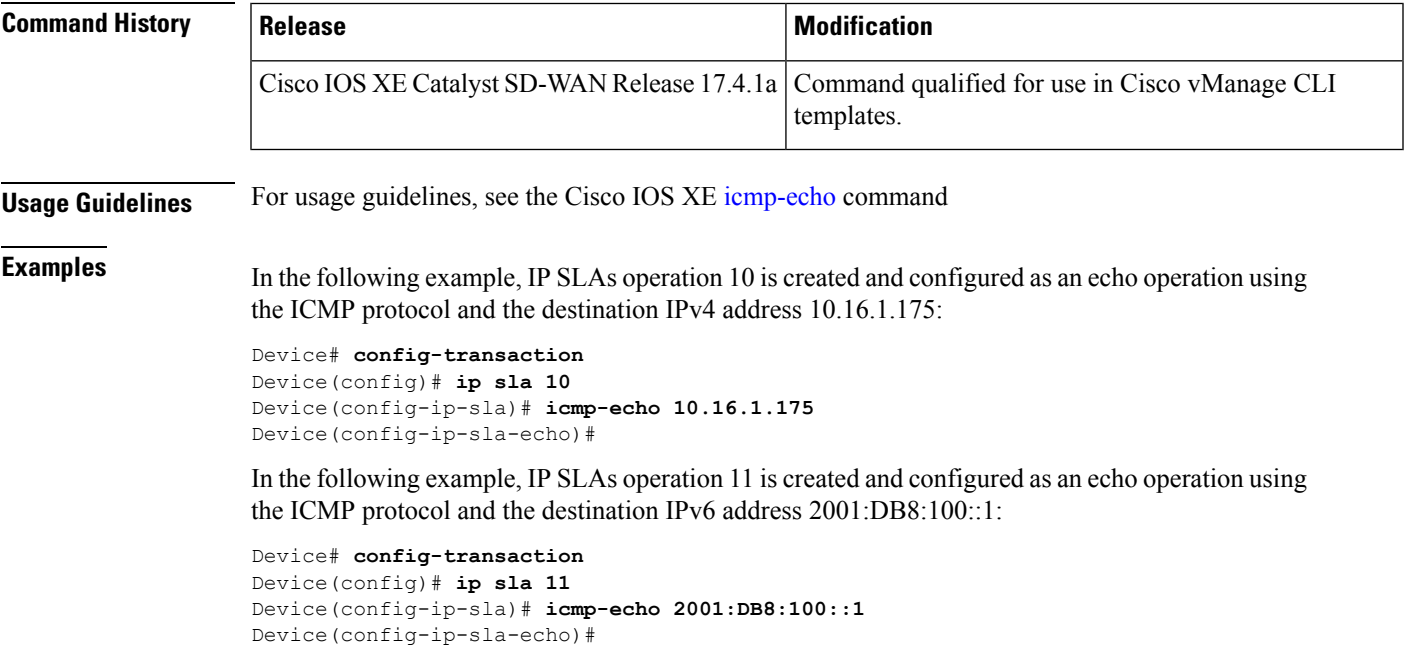

# <span id="page-21-0"></span>**implicit-acl-on-bind-intf**

To enable implicit ACL protection on a physical interface (bound to a loopback interface), use the **implicit-acl-on-bind-intf**command in the global configuration mode. To remove this change, use the no form of this command.

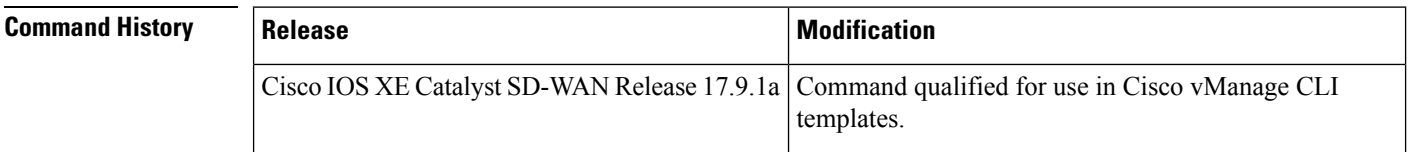

**Examples** The following example shows how to enable a physical interface as a TLOC.

```
Device(config)# sdwan interface Loopback1
Device(config-interface-Loopback1)# tunnel-interface
Device(config-tunnel-interface)# encap ipsec
Device(config-tunnel-interface)# color 3g
Device(config-tunnel-interface)# bind GigabitEthernet1
Device(config-tunnel-interface)#implicit-acl-on-bind-intf
```
## <span id="page-21-1"></span>**inspect**

To enable Cisco IOS stateful packet inspection, use the **inspect** command in policy-map-class configuration mode. To disable stateful packet inspection, use the **no** form of this command.

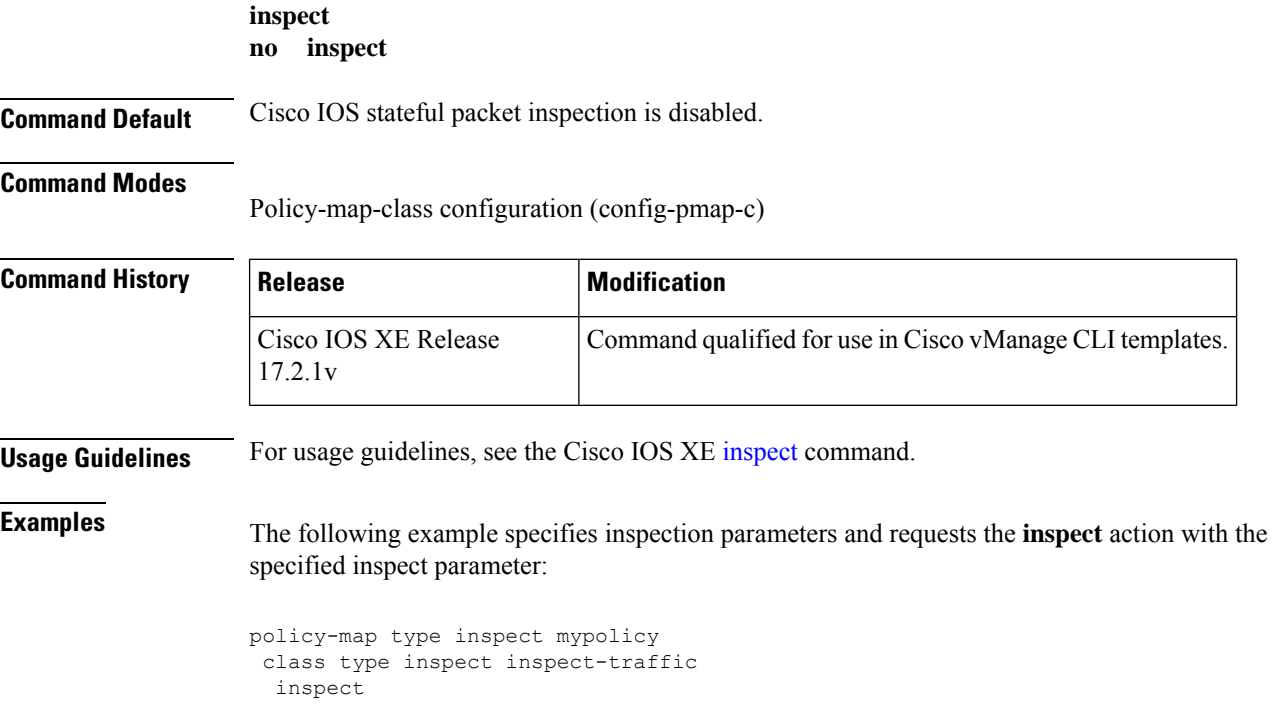

# <span id="page-22-0"></span>**ip-prefix**

To define an IP prefix for a data-prefix-list or prefix-list, use the **ip-prefix** command in data-prefix-list or prefix-list configuration mode. To remove an IP prefix for a data-prefix-list or prefix-list, use the **no** form of this command.

**ip-prefix** *IP/length* [{ **ge** *length* }] [{ **le** *length* }] **no ip-prefix** *IP/length*

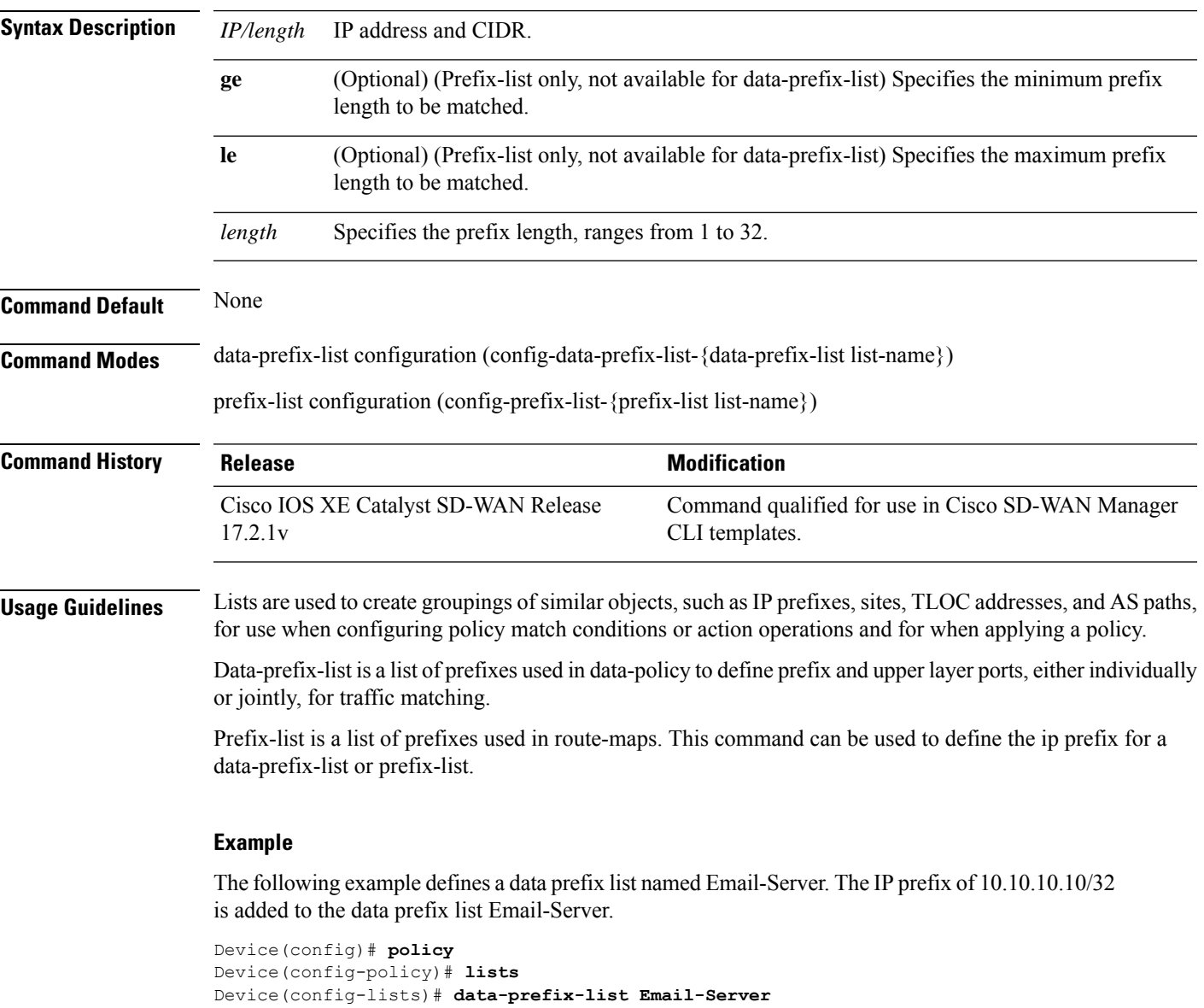

Device(config-data-prefix-list-Email-Server)# **ip-prefix 10.10.10.10/32**

The following example defines a prefix list named Web-Server. The IP prefix of 10.10.0.0/16 is added to the data prefix list Web-Server.

```
Device(config)# policy
Device(config-policy)# lists
Device(config-lists)# prefix-list Web-Server
Device(config-prefix-list-Web-Server))# ip-prefix 10.10.0.0/1
```
# <span id="page-23-0"></span>**ip sla**

To begin configuring a Cisco IOS IP Service Level Agreements (SLAs) operation and enter IP SLA configuration mode, use the **ip sla**command in global configuration mode. To remove all configuration information for an operation, including the schedule of the operation, reaction configuration, and reaction triggers, use the **no** form of this command.

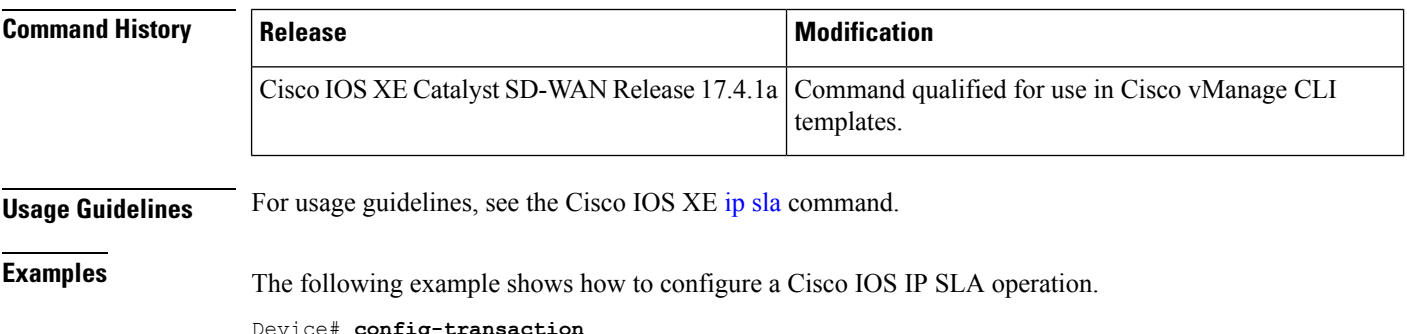

```
evice# config-trans
Device(config)# ip sla 1
Device(config-ip-sla)#
```
# <span id="page-23-1"></span>**ip sla reaction-configuration**

To configure proactive threshold monitoring parameters for an IP Service Level Agreements (SLAs) operation, use the **ip sla reaction-configuration** command in global configuration mode. To disable all the threshold monitoring configuration for a specified IP SLAs operation, use the **no** form of this command.

```
Syntax Description operation-number Number of the IP SLAs operation for which reactions are to be configured.
```
 $\mathbf l$ 

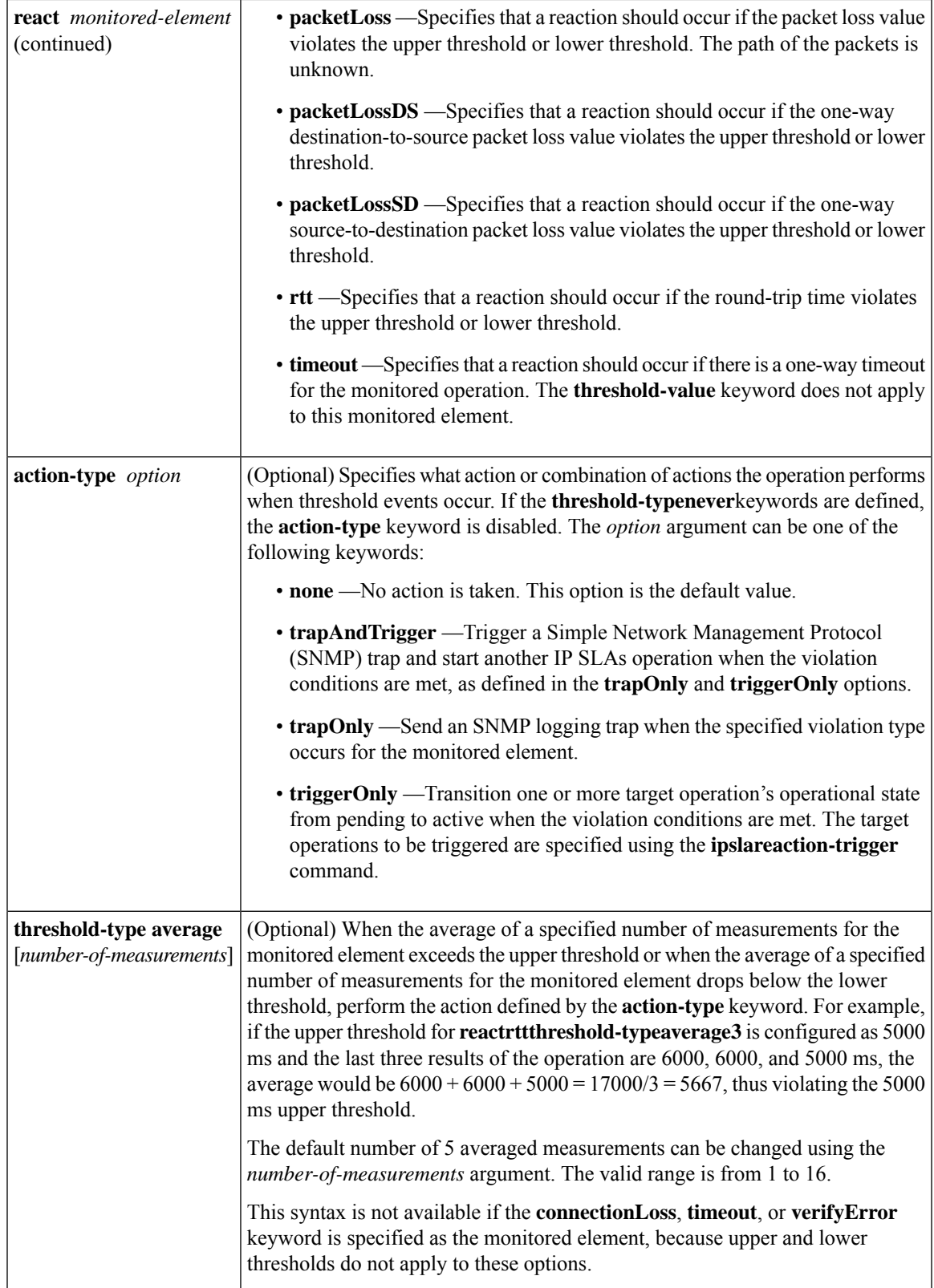

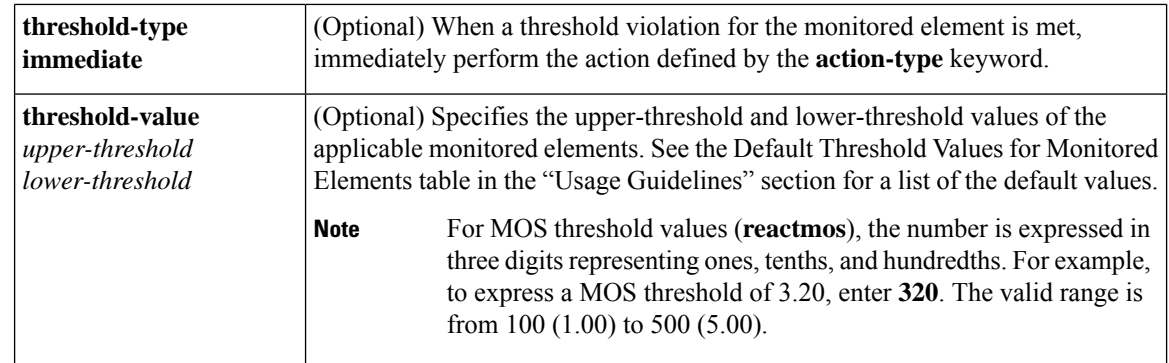

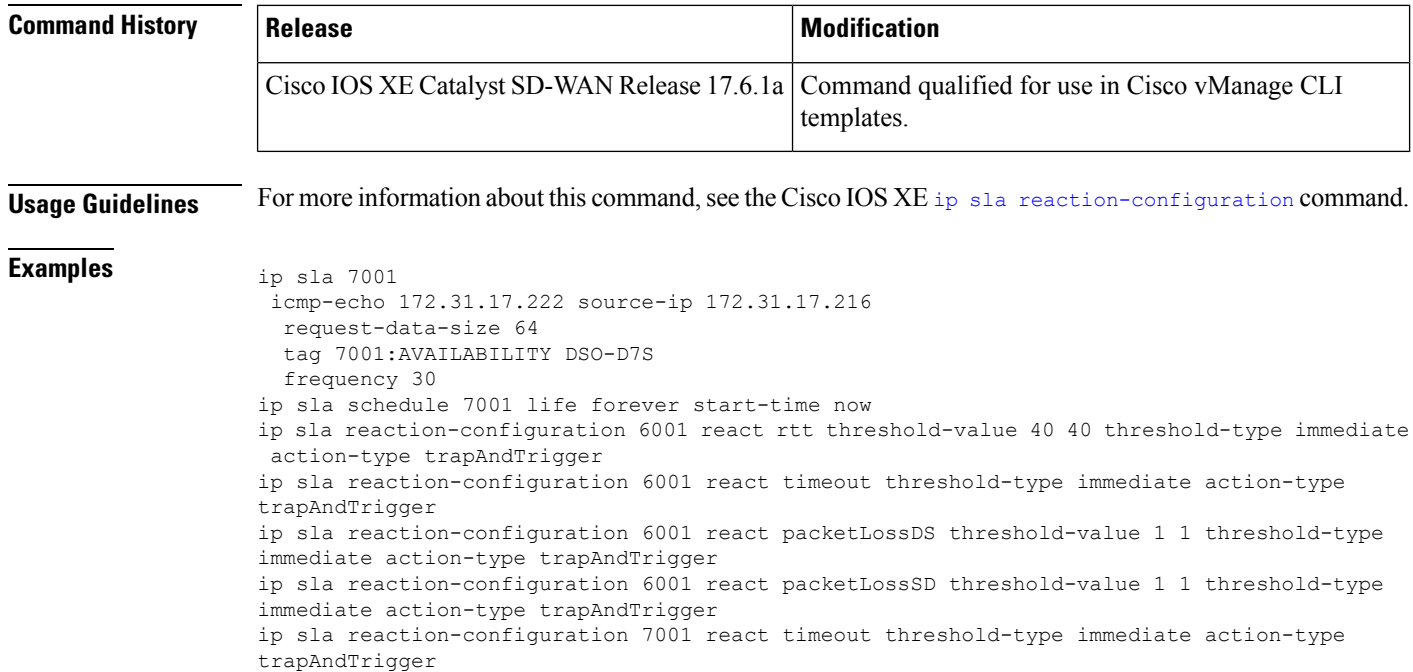

# <span id="page-25-0"></span>**ip sla responder**

To enable the Cisco IOS IP Service Level Agreements (SLAs) Responder for general IP SLAs operations, use the **ip sla responder** command in global configuration mode. To disable the IP SLAs Responder, use the **no** form of this command.

**Syntax Description** This command has no arguments or keywords. **Command Default** The IP SLAs Responder is disabled. **Command Modes** Global configuration

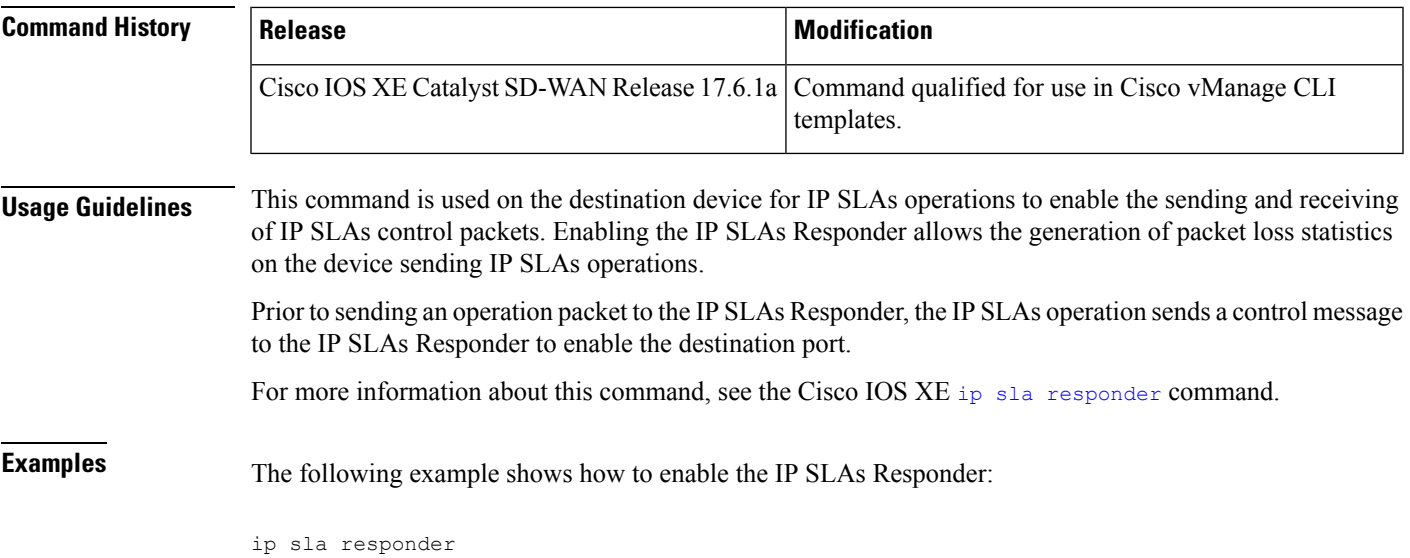

# <span id="page-26-0"></span>**ip sla schedule**

To configure the scheduling parameters for a single Cisco IOS IP Service Level Agreements (SLAs) operation, use the **ipsla schedule**command in global configuration mode. To stop the operation and place it in the default state (pending), use the **no** form of this command.

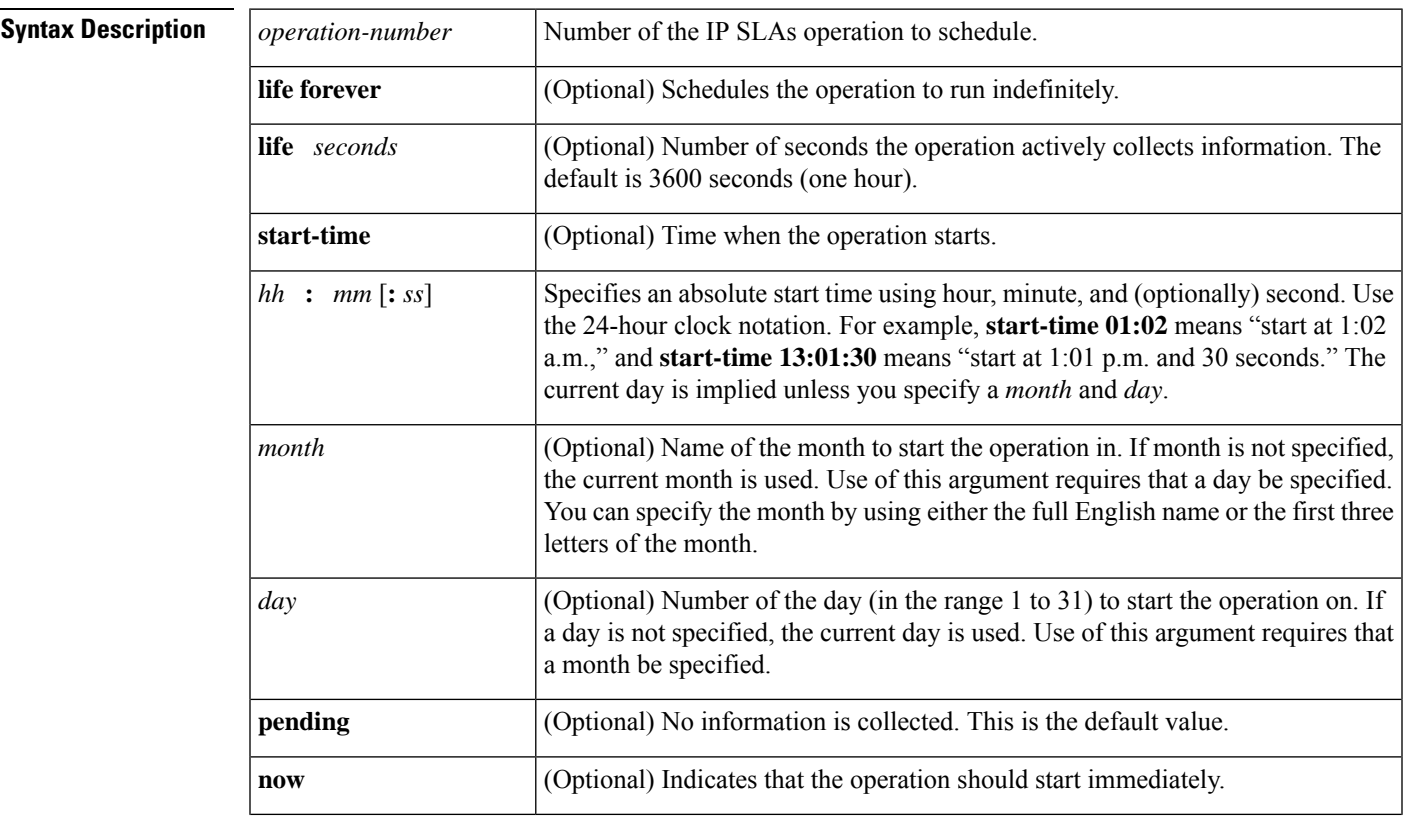

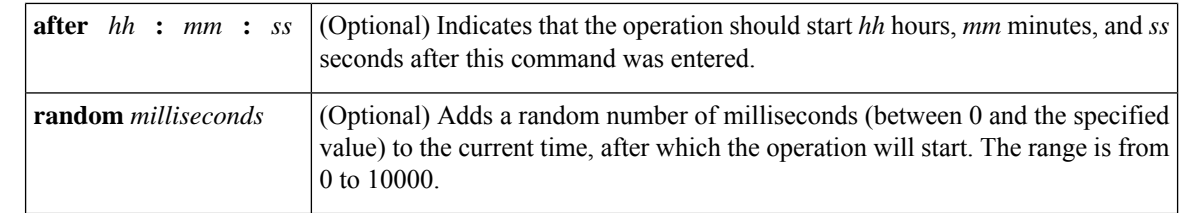

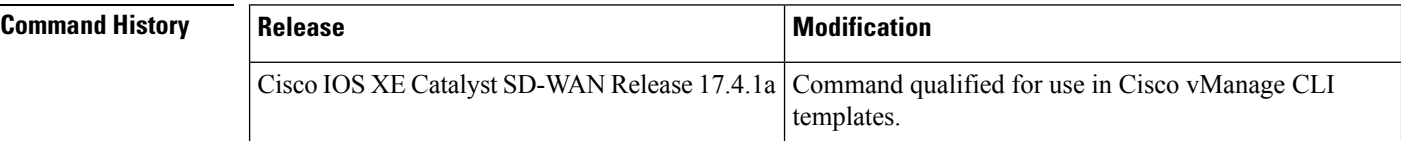

**Usage Guidelines** For usage guidelines, see the Cisco IOS XE ip sla [schedule](https://www.cisco.com/c/en/us/td/docs/ios-xml/ios/ipsla/command/sla-cr-book/sla_i1.html#wp3201991432) command.

### **Examples**

Device(config)#

In the following example, operation 1 begins collecting data after a 5-minute delay:

Device(config)# **ip sla schedule 1 start-time after 00:05:00**

In the following example, operation 3 begins collecting data immediately and is scheduled to run indefinitely:

Device(config)# **ip sla schedule 3 start-time now life forever**

## <span id="page-27-0"></span>**ip visibility cache entries**

To configure the number of entries in IP visibility cache use the **ip visibility cache entries** command. To remove a configured number of entries, use the **no** form of this command.

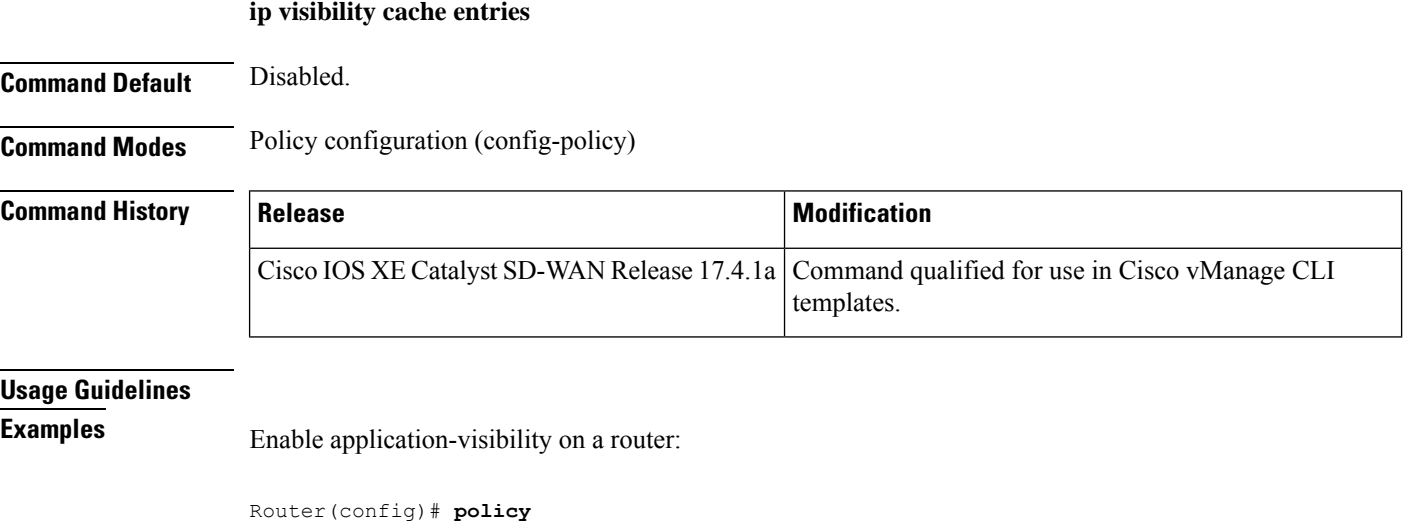

Ш

### <span id="page-28-0"></span>**ipv6 access-list**

To define an IPv6 access list and to place the device in IPv6 access list configuration mode, use the **ipv6 access-list**command in global configuration mode. To remove the accesslist, use the**no** form of this command.

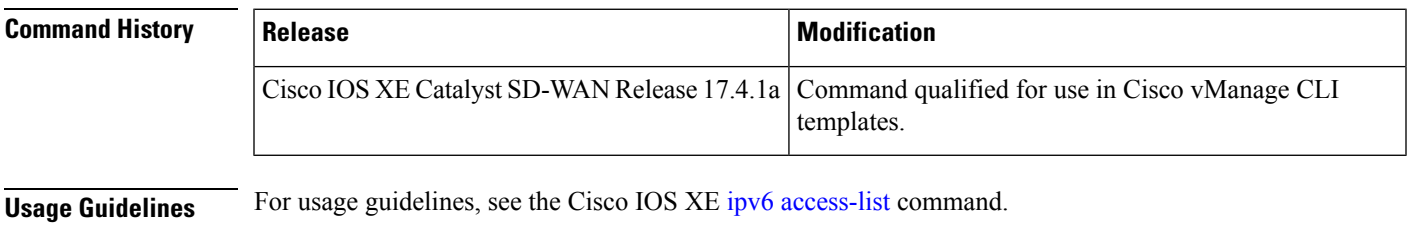

```
Examples Device# config-transaction
                  Device(config)# ipv6 access-list test300_v6
                  Device(config-ip-acl)# sequence 100 permit ipv6 any 2001:DB8::/32
                  Device(config-ip-acl)#
```
## <span id="page-28-1"></span>**ipv6 visibility cache entries**

To configure the number of entries in IPv6 visibility cache use the **ipv6 visibility cache entries** command. To remove a configured number of entries, use the **no** form of this command.

**ipv6 visibility cache entries Command Default** The minimum cache size value is 16. The maximum of total cache size (IPv4 cache + IPv6 cache) should not exceed the limit for each platform. If cache size is not defined and the platform is not in the list, then default maximum cache entries is 200k. The maximum cache entries is the maximum concurrent flows that Cflowd can monitor. The maximum cache entries vary on different platforms. For more information, contact Cisco [Support.](https://www.cisco.com/c/en_in/support/index.html) **Command Modes** Policy configuration (config-policy) **Command History Release Modification** Command qualified for use in Cisco vManage CLI templates. Cisco IOS XE Catalyst SD-WAN Release 17.4.1a **Usage Guidelines Examples** Enable application-visibility on a router:

> Router(config)# **policy** Router(config-policy)# **ipv6 visibility cache entries 100**

# <span id="page-29-0"></span>**jitter**

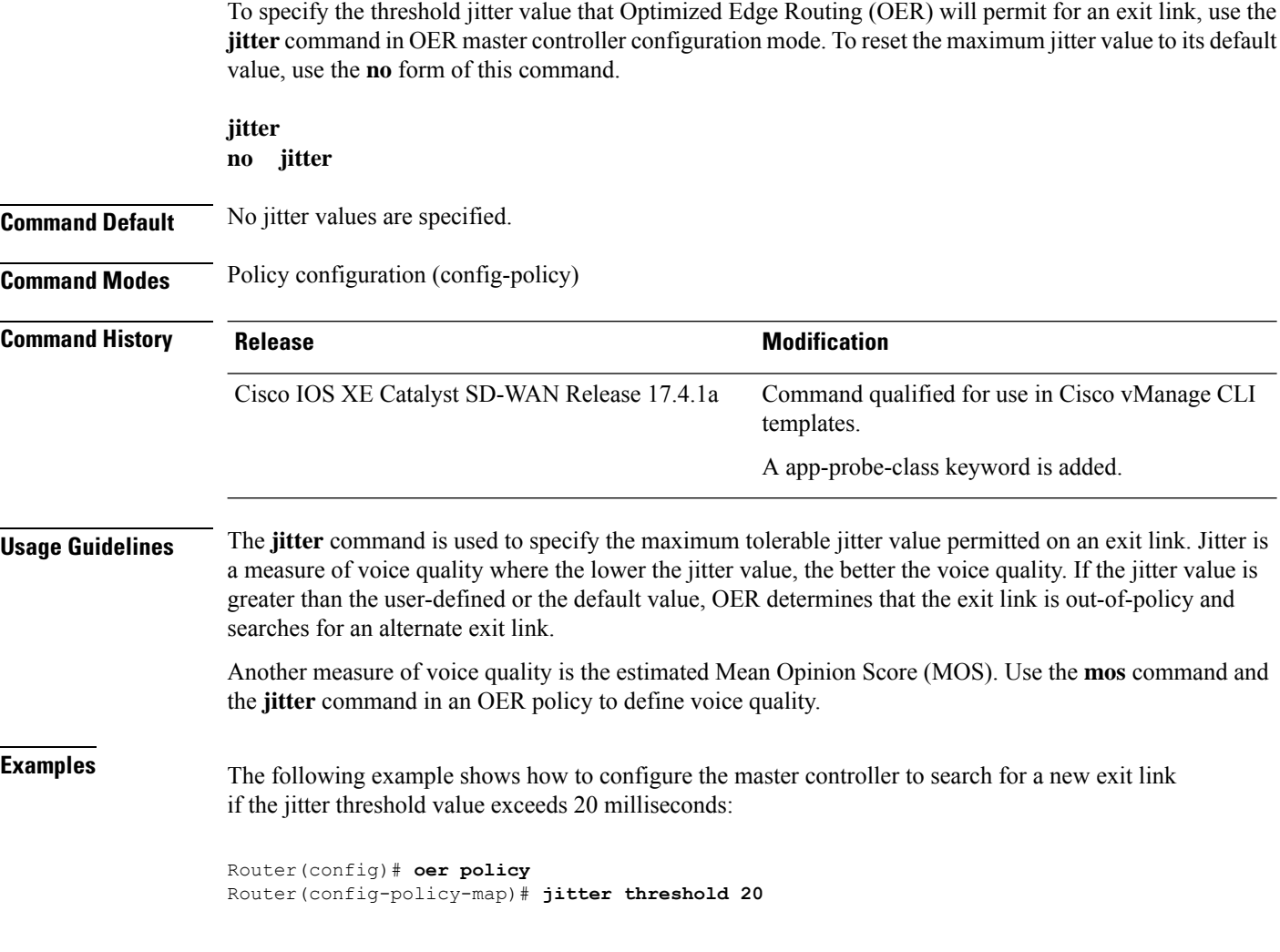

# <span id="page-29-1"></span>**lists**

To create groupings of similar objects, such as IP prefixes, data-prefixes, and AS paths for use when configuring policy match conditions or action operations, and when to apply a policy, use the **lists** command in the policy configuration mode. To remove the groupings, use the **no lists** form of this command.

**lists** { **app-list** *app-list-name* | **as-path-list** *path-list* | **community-list** *community-name* | **data-ipv6-prefix-list** *data-prefix-list-name* | **data-prefix-list** *prefix-list-name* | **ext-community-list** *ext-community-name* | **ipv6-prefix-list** *ipv6-prefix-list-name* | **prefix-list** *prefix-list-name* }

**no lists** { **app-list** *app-list-name* | **as-path-list** *path-list* | **community-list** *community-name* | **data-ipv6-prefix-list** *data-prefix-list-name* | **data-prefix-list** *prefix-list-name* | **ext-community-list** *ext-community-name* | **ipv6-prefix-list** *ipv6-list-name* | **prefix-list** *list-name* }

 $\mathbf l$ 

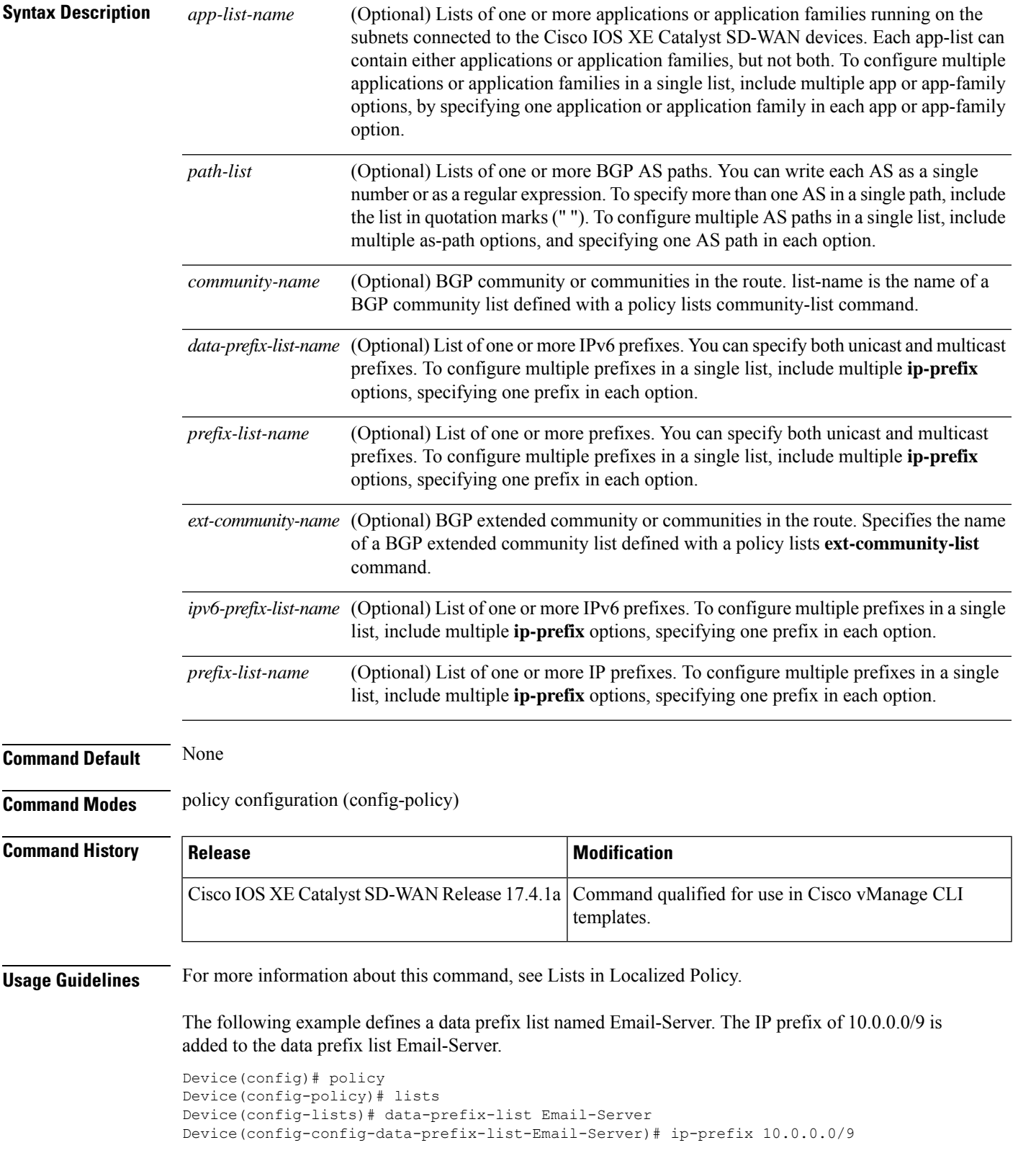

# <span id="page-31-0"></span>**lists data-prefix-list**

To configure a list of one or more IP prefixes, use **lists data-prefix-list** command in policy configuration mode. Use the **no** form of this command to remove the list.

**lists data-prefix-list** *list-name* { **ip-prefix** *prefix/length* }

**no lists**

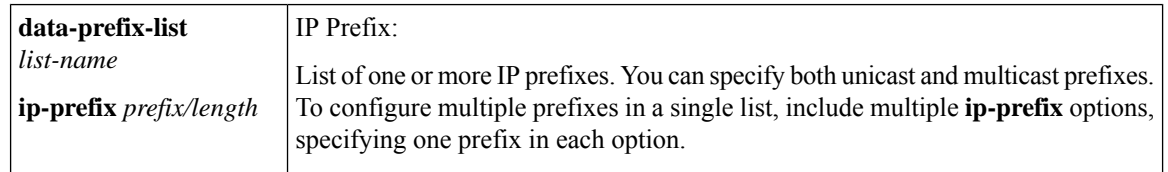

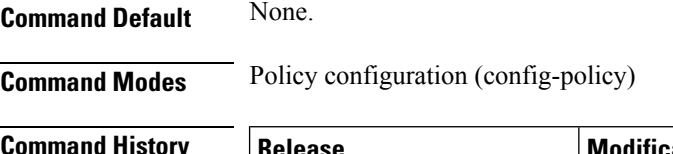

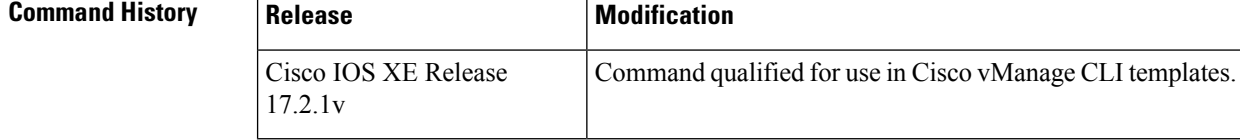

#### **Usage Guidelines**

#### **Configure a list of prefixes:**

```
Device# policy
Device(config-policy)# lists
Device(config-policy)# data-prefix-list Email-Server
Device(config-policy)# ip-prefix 10.0.0.0/8
```
# <span id="page-31-1"></span>**lists**

To create groupings of similar objects within a tag-instance, such as IP prefixes, data-prefixes, and app-lists for use when configuring tag-instances, use the **lists** command in tag-instances configuration mode. To remove the groupings, use the **no** form of this command.

**lists** [ **app-list** *app-list-name* ] [ **data-ipv6-prefix-list** *data-prefix-list-name* ] [ **data-prefix-list** *prefix-list-name* ]

**no lists** [ **app-list** *app-list-name* ] [ **data-ipv6-prefix-list** *data-prefix-list-name* ] [ **data-prefix-list** *prefix-list-name* ]

<span id="page-32-0"></span> $\blacksquare$ 

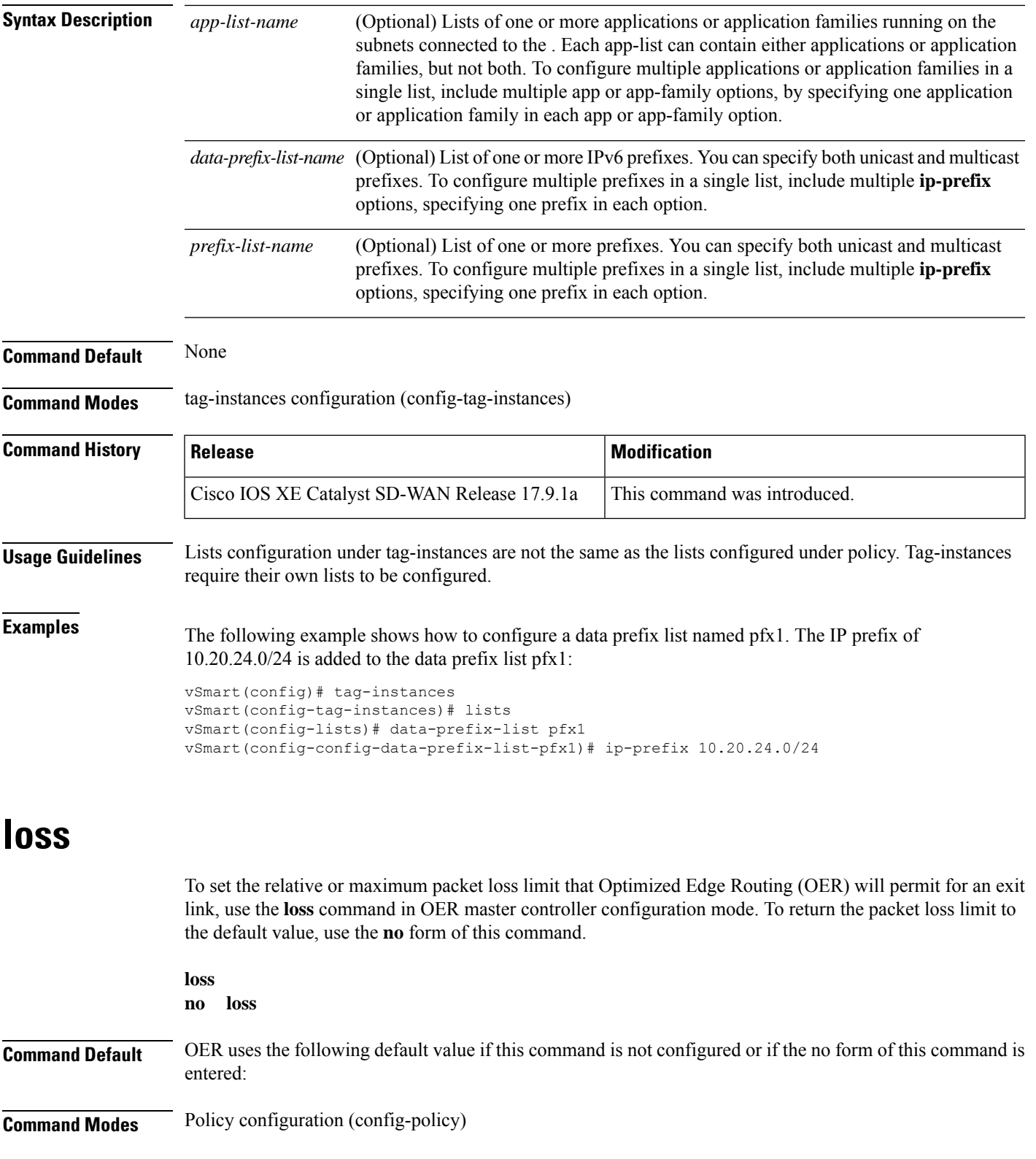

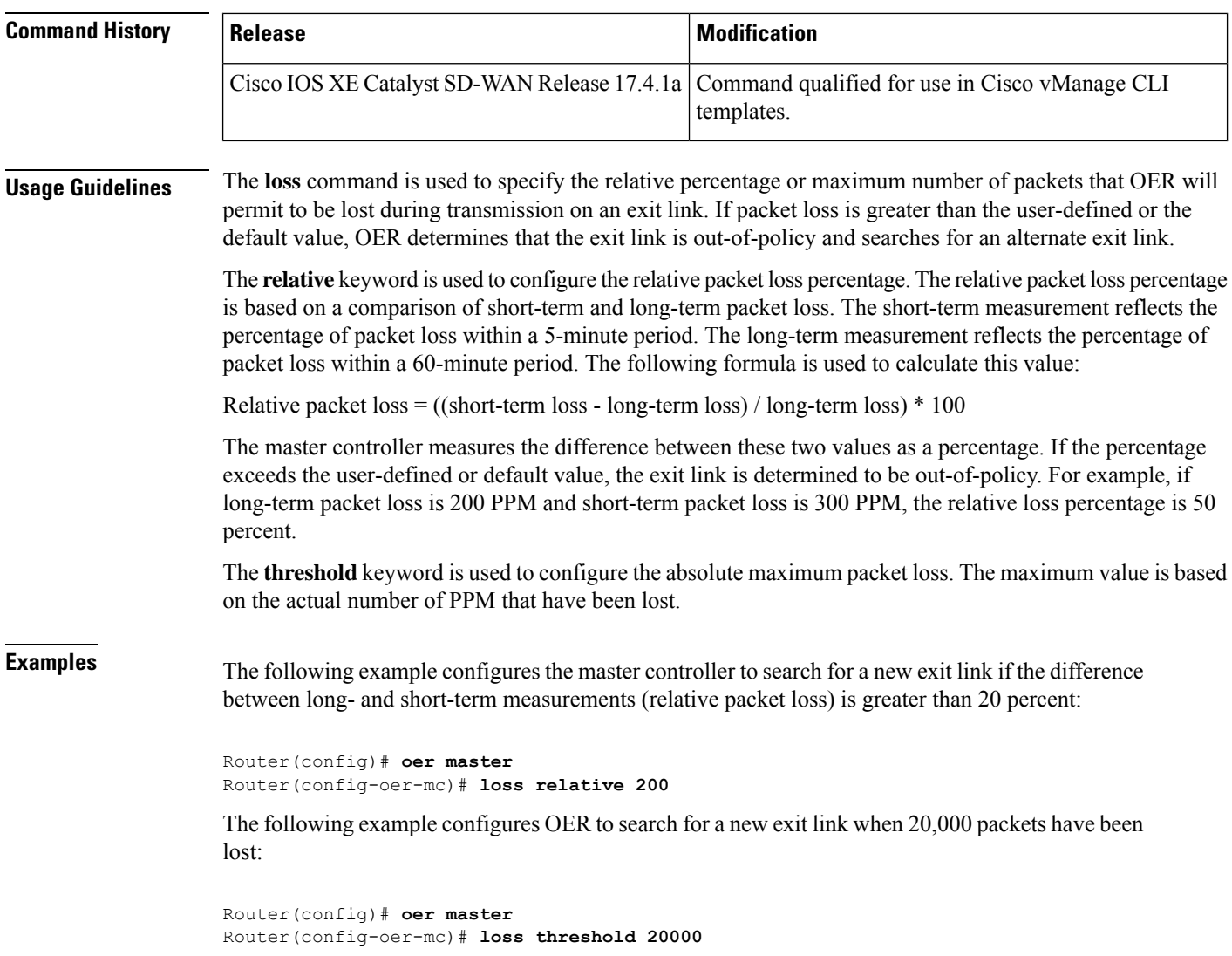

### <span id="page-33-0"></span>**match (access-control-list)**

To enter the match configuration in an access list, use the **match** command in access control list sequence configuration mode. To remove match parameters, use the **no** form of this command.

**match** [{ **destination-data-prefix-list** *list-name* | **destination-ip** *ip/length* | **destination-port** *number* | **destination-tag-instance** *dest-tag-name* | **dscp** *number* | **packet-length** *number* | **plp** { **high** | **low** } | **protocol** *number* | **source-data-prefix-list** *list-name* | **source-ip** *ip/length* | **source-port** *number* | **source-tag-instance** *src-tag-name* | **tag-instance** *tag-name* | **tcp syn** }]

**no match** [{ **destination-data-prefix-list** *list-name* |**destination-ip** *ip/length* |**destination-port** *number* | **destination-tag-instance** *dest-tag-name* | **dscp** *number* | **packet-length** *number* | **plp** { **high** | **low** } | **protocol** *number* | **source-data-prefix-list** *list-name* | **source-ip** *ip/length* | **source-port** *number* | **source-tag-instance** *src-tag-name* | **tcp syn** }]

 $\mathbf l$ 

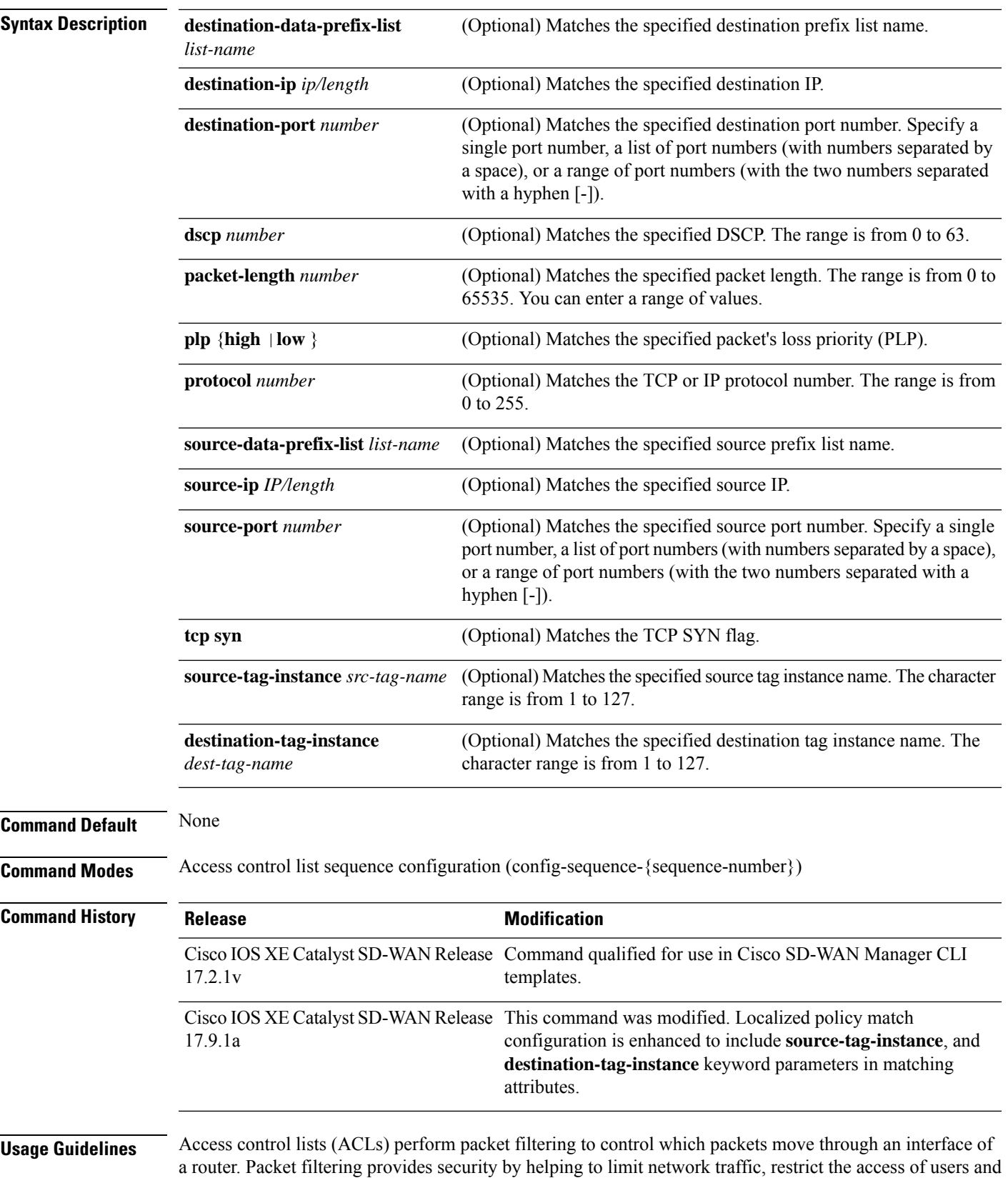

devices to a network, and prevent the traffic from leaving a network interface. An access control list is a sequential list consisting of match-action pairs.

The Sequence Numbering feature applies sequence numbers to match-action pairs. The match–action pairs are evaluated in an order, by sequence number, starting with the lowest numbered pair and ending when it matches the conditions in one of the pairs.

When a packet matches one of the match conditions, the defined action is taken. Or, if no match occurs, the default action is taken.

The **match** command can be used to enter the match configuration mode or to define match parameters.

**Examples** The following example shows how to create or enter an access control list named ACL-TEST-1, define sequence #10, specify the destination IP address 10.10.10.10/32 as a match parameter, and define the action to drop when matched:

```
Device(config)# policy
Device(config-policy)# access-list ACL-TEST-1
Device(config-access-list-ACL-TEST-1)# sequence 10
Device(config-sequence-10)# match destination-ip 10.10.10.10/32
Device(config-match)# exit
Device(config-sequence-10)# action drop
```
The following example shows how to configure a localized access control policy to include tags in the matching attributes:

```
Device(config)# policy
Device(config-policy)# access-list acl1
Device(config-access-list-acl1)# sequence 100
Device(config-sequence-100)# match
Device(config-match)# tag-instance orange
Device(config-match)# source-tag-instance red
Device(config-match)# action accept
Device(config-action)# count acl_input_wc
```
The following example shows how to remove destination IP address 10.10.10.10/32 as a match parameter from the access control list ACL-TEST-1, and sequence #10:

```
Device(config)# policy
Device(config-policy)# access-list ACL-TEST-1
Device(config-access-list-ACL-TEST-1)# sequence 10
Device(config-sequence-10)# no match destination-ip 10.10.10.10/32
```
#### **Table 4: Related Commands**

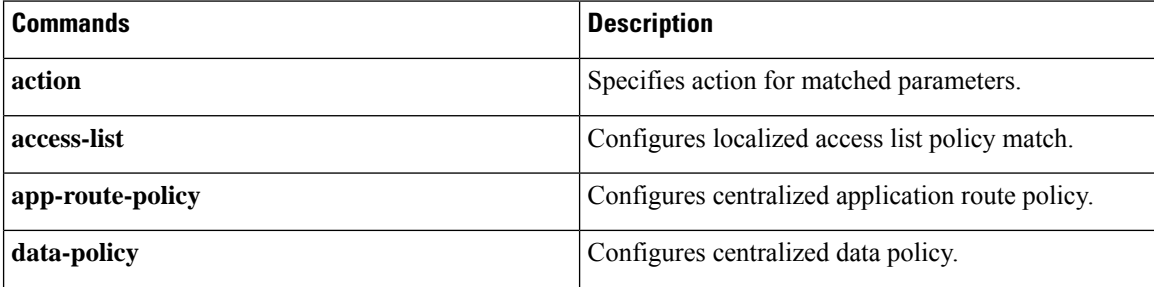

Ш

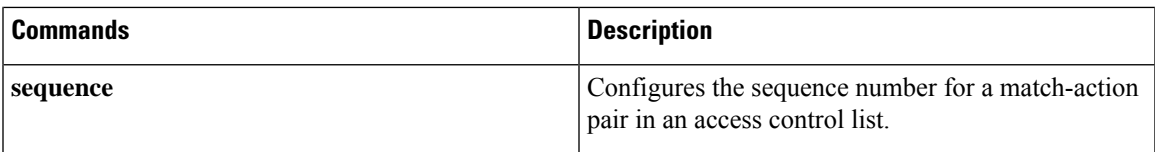

### <span id="page-36-0"></span>**match as-path**

To match a Border Gateway Protocol (BGP) autonomous system (AS) path access list, use the **match as-path** command. To remove a path list entry, use the **no** form of this command.

**match as-path** *name*

**no match as-path** *name*

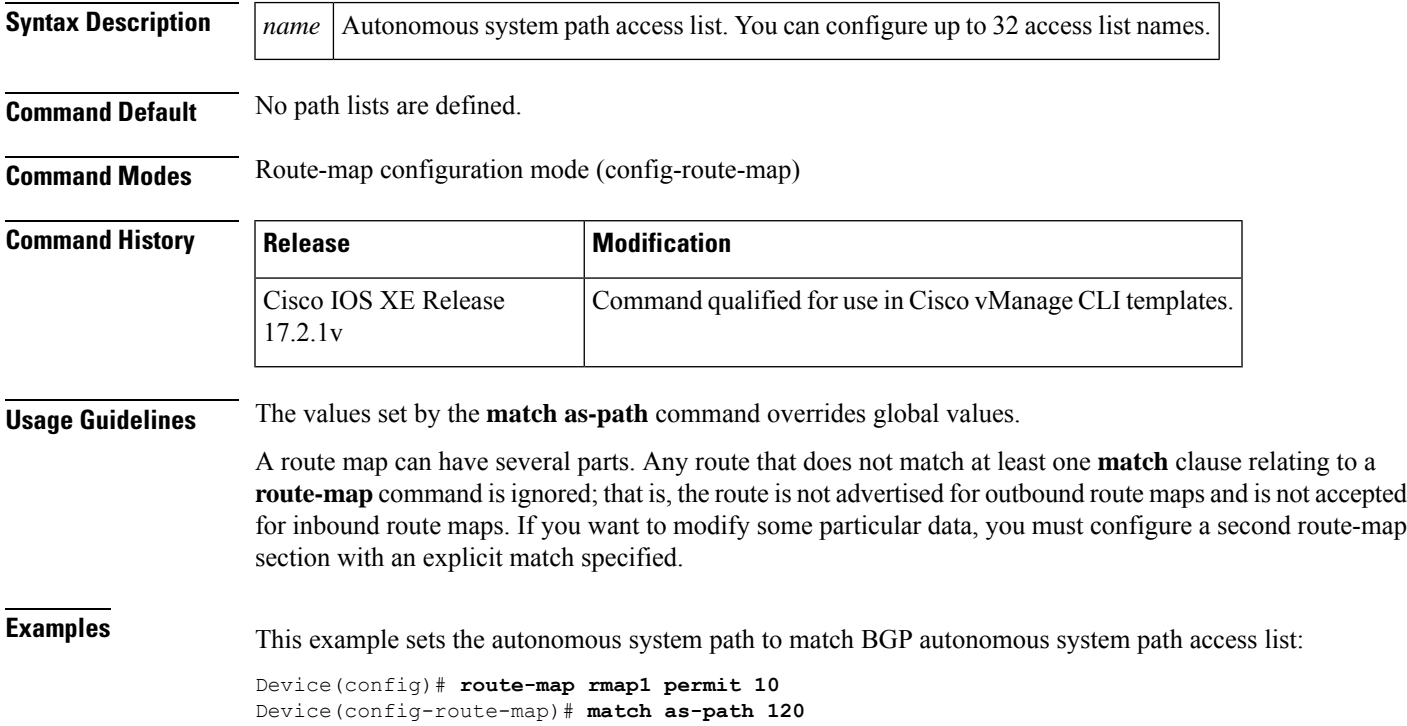

# <span id="page-36-1"></span>**match (data policy)**

To configure matching attributesin a data policy, use the **match**command in data policy sequence configuration mode. To remove match parameters, use the **no** form of this command.

**match** [{ **app-list** *app-list-name* | **destination-data-ipv6-prefix-list** *ipv6-prefix-list-name* | **destination-data-prefix-list** *ipv4-prefix-list-name* | **destination-ip** *ip/length* | **destination-port** *number* | **destination-tag-instance** *dest-tag-name* | **dscp** *number* | **packet-length** *number* | **plp** { **high** | **low** } | **protocol** *number* | **source-data-prefix-list** *list-name* | **source-ip** *ip/length* | **source-port** *number* | **source-tag-instance** *src-tag-name* | **tag-instance** *tag-name* | **tcp syn** }]

**no match** [{ **app-list** *app-list-name* | **destination-data-ipv6-prefix-list** *ipv6-prefix-list-name* | **destination-data-prefix-list** *list-name* | **destination-ip** *ip/length* | **destination-port** *number* | **destination-tag-instance** *dest-tag-name* | **dscp** *number* | **packet-length** *number* | **plp** { **high** | **low** } | **protocol** *number* | **source-data-prefix-list** *list-name* | **source-ip** *ip/length* | **source-port** *number* | **source-tag-instance** *src-tag-name* | **tag-instance** *tag-name* | **tcp syn** }]

![](_page_37_Picture_777.jpeg)

![](_page_38_Picture_541.jpeg)

#### **Table 5: Related Commands**

![](_page_38_Picture_542.jpeg)

# <span id="page-38-0"></span>**match ip address**

To distribute any routes that have a destination IP network number address that is permitted by a standard access list, an expanded access list, or a prefix list, use the **matchipaddress** command. To remove the **match ip address** entry, use the **no** form of this command.

**match ip address** { **prefix-list** | [{ *prefix-list-name* }] }

**no match ip address** { **prefix-list** | [{ *prefix-list-name* }] }

![](_page_39_Picture_568.jpeg)

Device(config-route-map)# **match ip address prefix-list prfx1**

# <span id="page-39-0"></span>**match protocol attribute application-group**

To configure the match criterion for a class map based on the specified application group, use the **match protocol attribute application-group** command in class-map configuration mode. To remove the application-group match criterion from the class map, use the **no** form of this command.

#### **Supported Parameters**

![](_page_39_Picture_569.jpeg)

![](_page_39_Picture_570.jpeg)

Ш

### <span id="page-40-0"></span>**parameter-map type inspect**

To configure an inspect-type parameter map for connecting thresholds, timeouts, and other parameters pertaining to the **inspect** action, use the **parameter-map type inspect** command in global configuration mode. To delete an inspect-type parameter map, use the **no** form of this command.

![](_page_40_Picture_487.jpeg)

![](_page_40_Picture_488.jpeg)

**Usage Guidelines** For more information about this command, see the Cisco IOS XE [parameter-map](https://www.cisco.com/c/en/us/td/docs/ios-xml/ios/security/m1/sec-m1-cr-book/sec-cr-p1.html#wp1595727264) type inspect command.

<span id="page-40-1"></span>**Examples** The following example shows the inspect type parameter map configuration:

```
Device(config)# parameter-map type inspect parameter-map type inspect aip
Device(config)# parameter-map type inspect parameter-map type global
```
# **policer**

To define a policer profile and to enter the policer configuration mode, use the **policer** command in policy configuration mode. To remove the policer profile, use the **no** form of this command.

**policer** *policer-name* **no policer** *policer-name*

**Syntax Description** *policer-name* Name of policer. *policer-name* **Command Default** None **Command Modes** Policy configuration (config-policy)

![](_page_40_Picture_489.jpeg)

**Usage Guidelines** To configure policing parameters, create a policer that specifies the maximum bandwidth and burst rate for traffic on an interface, and how to handle traffic that exceeds these values.

> This command can be used to define a policer profile and enter the policer configuration mode where further configurations can be done.

#### **Example**

The following example defines a policer profile named pol1. It sets the rate to 500,000,000 bps, and burst size to 15,000 bytes, and configures to drop the traffic if the burst size or traffic rate is exceeded.

```
Device(config)# policy
Device(config-policy)# policer pol1
Device(config-policy-pol1)# rate 500000000
Device(config-policy-pol1)# burst 15000
Device(config-policy-pol1)# exceed drop
```
The following example applies a policer using an Access List named ACL-TEST-1.

```
Device(config)# policy
Device(config-policy)# access-list ACL-TEST-1
Device(config-access-list-ACL-TEST-1)# sequence 1
Device(config-sequence-1)# action drop
Device(config-action)# policer pol1
```
![](_page_41_Picture_10.jpeg)

**Note** Rate, burst, and exceed must be defined before committing, otherwise the commit is aborted.

![](_page_41_Picture_604.jpeg)

#### **Table 6: Related Commands**

# <span id="page-41-0"></span>**policy**

To enter policy configuration mode or configure policies, use the **policy** command in global configuration mode. To remove policy configurations, use the **no** form of this command.

**policy** [{ **access-list** | **app-visibility** | **class-map** | **cloud-qos-service-side** | **flow-visibility** | **flow-stickiness-disable** | **implicit-acl-logging** | **ipv6** | **lists** | **log-frequency** | **mirror** | **policer** | **qos-map** | **qos-scheduler** | **rewrite-rule** | **route-policy** | **utd-tls-decrypt** }]

I

![](_page_42_Picture_456.jpeg)

**no policy** [{ **access-list** | **app-visibility** | **class-map** | **cloud-qos-service-side** | **flow-visibility** | **implicit-acl-logging** | **ipv6** | **lists** | **log-frequency** | **mirror** | **policer** | **qos-map** | **qos-scheduler** | **rewrite-rule** | **route-policy** | **utd-tls-decrypt** }]

**Usage Guidelines** Policy influences the flow of data traffic and routing information among Cisco devices in the overlay network. This command can be used to enter the policy configuration mode where further configurations can be done or to configure policies with optional arguments or keywords.

#### **Example**

The following example enters the policy configuration mode. It defines a policer profile named pol1 and sets the burst size to 15,000 bytes, and rate to 500,000,000 bps, and configures to drop the traffic if the burst size or traffic rate is exceeded.

```
Device(config)# policy
Device(config-policy)# policer pol1
Device(config-policy-pol1)# burst 15000
Device(config-policy-pol1)# rate 500000000
Device(config-policy-pol1)# exceed drop
Device(config-policy-pol1)# flow-stickiness disable
```
The following example enables app-visibility.

Device(config)# **policy app-visibility**

The following example disables flow-stickiness.

Device(config-policy)# **flow-stickiness disable**

### <span id="page-43-0"></span>**policy ip visibility**

To manually enable or disable policy feature fields visibility, use the **ip visibility** command in policy configuration mode. To disable the feature fields visibility, use the **no** form of the command.

**ip visibility features** [{ **cxp** | **dre** | **fec** | **multi-sn** | **pktdup** | **probe-saas** | **sslproxy** | **ulogging** }] { *enable* | *disable* }

**no ip visibility features** [{ **cxp** | **dre** | **fec** | **multi-sn** | **pktdup** | **probe-saas** | **sslproxy** | **ulogging** }] { *enable* | *disable* }

![](_page_43_Picture_576.jpeg)

**Command Default** Default behavior or values vary based on optional arguments or keywords.

![](_page_44_Picture_563.jpeg)

# <span id="page-44-0"></span>**policy log-rate-limit**

To limit the number of policy flow logs in a given second, use the **policy log-rate-limit** command in global configuration mode . To disable the limit, use the **no** form of this command.

### **policy log-rate-limit**

This command has no keywords or arguments.

**Command Default** The default is 25 messages logged per second.

### **Command Modes**

Global configuration (config)

![](_page_44_Picture_564.jpeg)

**Usage Guidelines** The log-rate-limit range is 1 to 10000. For Cisco IOS XE Release 17.11.1a, a maximum rate limit supported is 500.

#### **Example**

The following is an example of this command:

Device(config)# **policy log-rate-limit**

(<1..10000> logs per second. Default is 25) (25):

The following example shows how to specify a rate limit:

```
Device# show sdwan running-config policy
policy
no app-visibility
no app-visibility-ipv6
no flow-visibility
no flow-visibility-ipv6
no implicit-acl-logging
log-frequency 1000
log-rate-limit 25
access-list ACL1
 sequence 1
   match
   dscp 10
   !
  action accept
   count CNT2
   log
   !
  !
  default-action drop
!
!
```
# <span id="page-45-0"></span>**queue-limit**

To specify or modify the maximum number of packetsthe queue can hold for a class configured in a policy-map, use the **queue-limit** command in policy-map class configuration mode. To remove the queue packet limit from a class, use the **no** form of this command.

![](_page_45_Picture_555.jpeg)

![](_page_46_Picture_661.jpeg)

<span id="page-46-0"></span>![](_page_46_Picture_3.jpeg)

*bps*

**Note** Rate is a required parameter in a policer profile. Entering **no rate** *bps* is valid, but causes **commit** to fail.

**Syntax Description** bps Bandwidth for 1G interfaces, the range is from 8 to 1000000000 bps; for 10G interfaces, the range is from 8 to 10000000000 bps.

![](_page_47_Picture_526.jpeg)

# <span id="page-47-0"></span>**request-data-size**

To set the protocol data size in the payload of a Cisco IOS IP Service Level Agreements (SLAs) operation's request packet, use the **request-data-size**command in the appropriate submode of IPSLA configuration, auto

exceeded.

Ш

IP SLA MPLS configuration, IP SLA monitor configuration, or IP SLA template parameters configuration mode. To return to the default value, use the **no** form of this command.

```
Syntax Description | bytes | Size of the protocol data in the payload of the request packet of the operation, in bytes. Range is
                         from 0 to the maximum supported by the protocol.
                   bytes
Command History Release Release Release Release Release Release Release Release
                                                            Command qualified for use in Cisco vManage CLI
                                                            templates.
                   Cisco IOS XE Catalyst SD-WAN Release 17.6.1a
Usage Guidelinesrequest-data-size command.
```
#### **IP SLA Configuration**

```
ip sla 6001
udp-jitter 172.31.11.85 44444 source-ip 172.31.17.220 num-packets 100
 request-data-size 64
 tag 6001:UDP64 HNZ-H7Z
 frequency 300
```
## <span id="page-48-0"></span>**rewrite-rule**

To configure a rewrite rule to overwrite the DSCP field of a packet's outer IP header, mark transit traffic with an 802.1p CoS value, and apply a rewrite rule on an interface use the **rewrite-rule** command. A rewrite rule is applied to packets that are transmitted out of the interface.

You can apply rewrite rules to both unicast and multicast traffic.

**rewrite-rule** *rule-name* [{ **class** *class-name* }] { **high** | **low** } **dscp** *dscp-value* **mpls-exp-topmost** *mpls-exp-value*

**no rewrite-rule** *rule-name* [{ **class** *class-name* }] { **high** | **low** } **dscp** *dscp-value* **mpls-exp-topmost** *mpls-exp-value*

### **Syntax Description**

![](_page_48_Picture_517.jpeg)

![](_page_49_Picture_730.jpeg)

Cisco IOS XE SD-WAN supports a maximum number of only 16 rewrite rules and only 64 entries per rewrite rule. **Note**

![](_page_49_Picture_731.jpeg)

The following example shows how to create a rewrite rule:

Ш

```
Device(config)# policy
Device(config-policy)# rewrite-rule Branch-QoS-Rewrite-Template
Device(config-policy)# class BULK low dscp 10
Device(config-policy)# class BULK high dscp 10
```
The following example applies to a CSC scenario. It defines a rewrite rule called rw-exp, which sets the MPLS EXP value for outgoing traffic to 1 and applies the rule to the outbound interface.

Define the rewrite rule using the **mpls-exp-topmost** keyword, as follows:

```
sdwan
 policy
   rewrite-rule rw-exp
     class BULK low mpls-exp-topmost 1
     class BULK high mpls-exp-topmost 1
```
Alternatively, if you define the rewrite rule using the **dscp** keyword, the **rewrite-rule** command converts the value of 10 to an MPLS EXP value of 1, in accordance with the standard mapping of DSCP to MPLS EXP values.

```
sdwan
 policy
   rewrite-rule rw-exp
     class BULK low dscp 10
     class BULK high dscp 10
```
Apply the rule as follows:

```
sdwan
interface GigabitEthernet0/0/2
 tunnel-interface
  encapsulation ipsec weight 1
  no border
  color public-internet restrict
 exit
 rewrite-rule rw-exp
exit
```
### <span id="page-50-0"></span>**service-area**

To classify traffic based on service areasfor different Microsoft 365 (M365) cloud services, use the **service-area** command in Policy configuration (config-policy) mode.

**service-area** *service-area-name*

**no service-area** *service-area-name*

![](_page_51_Picture_513.jpeg)

# <span id="page-51-0"></span>**service-policy**

To attach a policy map to an input interface, a virtual circuit (VC), an output interface, or a VC that will be used as the service policy for the interface or VC, use the **service-policy** command in the appropriate configuration mode. To remove a service policy from an input or output interface or from an input or output VC, use the **no** form of this command.

![](_page_52_Picture_582.jpeg)

![](_page_52_Picture_583.jpeg)

![](_page_52_Picture_584.jpeg)

![](_page_52_Picture_585.jpeg)

#### **Examples**

interface GigabitEthernet0/0/1 service-policy type epbr input test300 interface GigabitEthernet0/0/2 service-policy type epbr input test100

### <span id="page-52-0"></span>**set ip vrf**

To indicate where to forward packets that pass a match clause of a route map for policy routing when the next hop must be under a specified virtual routing and forwarding (VRF) name, use the **setipvrf** command in policy map class configuration mode. To disable this feature, use the **no** form of this command.

#### **Supported Parameters**

![](_page_52_Picture_586.jpeg)

![](_page_52_Picture_587.jpeg)

**Usage Guidelines** For usage guidelines, see the Cisco IOS XE [set](https://www.cisco.com/c/en/us/td/docs/ios-xml/ios/iproute_pi/command/iri-cr-book/iri-cr-s1.html#wp1466357004) ip vrf command.

#### **Examples**

```
ip access-list extended test300
100 permit ip any 0.0.0.2 255.255.255.0
ip access-list extended test100
100 permit ip any 0.0.0.2 255.255.255.0
class-map match-any test300
match access-group name test300
```

```
class-map match-any test100
match access-group name test100
policy-map type epbr test300
class test300
 set ipv4 vrf 300 next-hop 203.0.113.255
policy-map type epbr test100
class test100
 set ipv4 vrf 100 next-hop 203.0.113.255
interface GigabitEthernet0/0/1
service-policy type epbr input test300
interface GigabitEthernet0/0/2
service-policy type epbr input test100
ipv6 access-list test300_v6
 sequence 100 permit ipv6 any 2003::2/64
ipv6 access-list test100_v6
sequence 100 permit ipv6 any 2001::2/64
class-map match-any test300_v6
match access-group name test300_v6
class-map match-any test100_v6
match access-group name test100_v6
policy-map type epbr test300_v6
class test300_v6
 set ipv6 vrf 300 next-hop 2003::2
policy-map type epbr test100_v6
class test100_v6
 set ipv6 vrf 100 next-hop 2001::2
interface GigabitEthernet0/0/1
service-policy type epbr input test300 v6
interface GigabitEthernet0/0/2
 service-policy type epbr input test100_v6
```
### <span id="page-53-0"></span>**set ip next-hop verify-availability**

To configure policy routing to verify the reachability of a single or multiple IPv4 or IPv6 next hops of a policy map before the router performs policy routing to the next hops, use the **set ipv4 next-hop verify-availability** or **set ipv6 next-hop verify-availability** commands respectively in the policy-map class mode.

To disable this feature, use the **no** form of this command

**set** [{ **ipv4** | **ipv6** }] [{ **vrf** *vrf-name* | **global** }] **next-hop verify-availability** [ *ip-address ...* [ *ip-address* ] ] [ *nhop-address sequence* **track** *object-number* ]

**no** [{ **ipv4** | **ipv6** }] [{ **vrf** *vrf-name* | **global** }] **next-hop verify-availability** [ *ip-address ...* [ *ip-address* ] ] [ *nhop-address sequence* **track** *object-number* ]

![](_page_53_Picture_719.jpeg)

![](_page_54_Picture_574.jpeg)

### <span id="page-54-0"></span>**sequence**

To specify a sequence number for the permit condition in the IP access list, use the **sequence** command in the appropriate configuration mode. To remove a sequence number from an IP access list, use the **no** form of this command.

**sequence** *sequence-number* { **permit** } { **ipv6** } { **any** *ipv6-address* }

![](_page_55_Picture_529.jpeg)

**Command Default** There are no specific conditions under which a packet passes the access list.

### **Command Modes**

IPv6 access-list configuration

![](_page_55_Picture_530.jpeg)

#### <span id="page-55-0"></span>**Examples**

```
Device(config)# ipv6 access-list test300_v6
Device(config-ipv6-acl)# sequence 100 permit ipv6 any 2001:DB8::/32
```
# **sequence (access-control-list)**

To define the sequence number for a match-action pair in an access control list, use the **sequence** command in access control list configuration mode. To remove the sequence number and match-action pair, use the **no** form of this command.

**sequence** *number* **no sequence** *number*

![](_page_55_Picture_531.jpeg)

users and devices to a network, and prevent the traffic from leaving a network interface. An access control list is a sequential list consisting of match-action pairs.

The sequence numbering feature applies sequence numbers to match-action pairs. The match–action pairs are evaluated in order, by sequence number, starting with the lowest numbered pair and ending when it matches the conditions in one of the pairs.

When a packet matches one of the match conditions, the defined action is taken. Or if no match occurs, the default action is taken.

This command can be used to define the sequence number for a match-action pair in an access control list.

### **Example**

The following example creates an access control list named ACL-TEST-1, defines sequence #10, specifies destination IP 10.10.10.10/32 as a match parameter and defines the action to drop when matched.

```
Device(config)# policy
Device(config-policy)# access-list ACL-TEST-1
Device(config-access-list-ACL-TEST-1)# sequence 10
Device(config-sequence-10)# match destination-ip 10.10.10.10/32
Device(config-match)# exit
Device(config-sequence-10)# action drop
```
The following example creates an access control list named ACL-TEST-1 and removes sequence #10 and the match-action pair.

```
Device(config)# policy
Device(config-policy)# access-list ACL-TEST-1
Device(config-access-list-ACL-TEST-1)# no sequence 10
```
#### **Table 8: Related Commands**

![](_page_56_Picture_668.jpeg)

### <span id="page-56-0"></span>**sla-class**

To configure a Service Level Agreements (SLA) class, use the **sla-class** command in global configuration mode. You can create groups of properties for a policy to use with application-aware routing. You can configure a maximum of six SLA classes for Cisco IOS XE SD-WANs.

**sla-class** *sla-class-name* **jitter** *jitter* **latency** *latency* **loss** *percentage* **app-probe-class** *app-probe-class-name* [ **fallback-to-best-tunnel criteria** *criteria* **jitter** *jitter* **latency** *latency* **loss** *percentage* ]

**no sla-class** *sla-class-name*

### **Syntax Description itter** milliseconds Specifies the jitter on the connection. Packets matching the policy for application-aware routing that have the specified jitter or a lower jitter value. *Range:* 1 through 1000 milliseconds **jitter** *milliseconds*

![](_page_57_Picture_544.jpeg)

The following example shows the SLA configuration for a latency of 50 millisecond and a app-probe-class along with the fallback-best-tunnel option:

```
Device(config)# policy
Device(config-policy)# sla-class 50ms-sla
Device(config-policy))# latency 50
Device(config-policy))# app-probe-class real-time-video
Device(config-policy))# fallback-best-tunnel
Device(config-policy))# criteria loss jitter
```
<span id="page-57-0"></span>**sig**

To enable VPN multiplexing and demultiplexing, use the **sig** command in the action configuration mode. The SIG tunnel is created in the VPN 0 (global) space. The SIG tunnel configuration is identical to other

Ш

IPSEc tunnel configurations, excluding the inclusion of the **tunnel vrf multiplexing** command. To remove the multiplexing, use the **no sig** form of this command.

**sig**

**Syntax Description** This command has no arguments or keywords.

**Command Default** No default behavior or values.

**no sig**

**Command Modes** action configuration (config-action)

### **Command History**

![](_page_58_Picture_448.jpeg)

```
vSmart(config)# policy
vSmart(config-policy)# data-policy sig_ha_zscaler_data_policy_cedge
vSmart(config-data-policy-sig_ha_zscaler_data_policy_cedge)# vpn-list vpn_1
vSmart(config-vpn-list-vpn_1)# sequence 100
vSmart(config-sequence-100)# match destination-ip 10.10.10.10/32
vSmart(config-match)# protocol 17
vsmart(config-match)# !
vsmart(config-match)# action accept
vsmart(config-action)# count sig_ha_zscaler_datapolicycnt100
vsmart(config-action)# sig
vsmart(config-action)# exit
vsmart(config-action)# exit
```
## <span id="page-58-0"></span>**site-list**

To list of one or more identifiers of sites in the Cisco SD-WAN overlay network, use the **site-list** command in the policy lists configuration mode. To remove the listing ofsites, use the **no site-list** form of this command.

**site-list** *list-name*

**no site-list** *list-name*

**Syntax Description** *list-name* List of sites to which to apply the policy. The *list-name* must match a list name that you configured in the **policy lists site-list** part of the configuration.

**Command Default** None

**Command Modes** policy lists configuration (config-lists)

![](_page_59_Picture_607.jpeg)

The following example configures site lists to use for control and data policies that contain overlapping site identifiers, and apply the policies to this site lists on a Cisco vSmart Controller.

```
vSmart(config)# policy
vSmart(config-policy)# lists
vSmart(config-lists)# site-list us-control-list
vSmart(config-lists)# site-id 1-200
vSmart(config-lists)# site-list emea-control-site-list
vSmart(config-lists)# site-id 201-300
vSmart(config-lists)# site-list apac-control-site-list
vSmart(config-lists)# site-id 301-400
```
# <span id="page-59-0"></span>**tag (IP SLA)**

To create a user-specified identifier for a Cisco IOS IP Service Level Agreements (SLAs) operation, use the **tag** (IP SLA) command in the appropriate submode of IP SLA configuration, auto IP SLA MPLS configuration, or IPSLA monitor configuration mode. To remove a tag from an operation, use the**no** form of this command.

![](_page_59_Picture_608.jpeg)

ip sla reaction-configuration 7001 react timeout threshold-type immediate action-type trapAndTrigger

# <span id="page-60-0"></span>**tag-instances**

To configure tag instances with member attributes, use the **tag-instances** command in global configuration mode. To delete the tag instances, use the **no** form of this command.

**tag-instances tag-instance** *tag-instance-name* [ **app-list** *app-list-name* ] [ **data-prefix-list** *data-prefix-list-name* ] [ **data-ipv6-prefix-list** *ipv6-prefix-list-name* ] [ **id** *tag-id* ] **no tag-instances tag-instance** *tag-instance-name*

![](_page_60_Picture_511.jpeg)

![](_page_61_Picture_573.jpeg)

# <span id="page-61-0"></span>**track ip sla**

To track the state of a Cisco IOS IP Service Level Agreements (SLAs) operation and to enter tracking configuration mode, use the **trackipsla**command in global configuration mode. To remove the tracking, use the **no** form of this command.

![](_page_61_Picture_574.jpeg)

# <span id="page-61-1"></span>**udp-jitter**

To configure a Cisco IOS IP Service Level Agreements (SLAs) User Datagram Protocol (UDP) jitter operation or a IP SLAs multicast UDP jitter operation and enter UDP jitter or multicast UDP jitter configuration mode, use the **udp-jitter**command in IP SLA configuration mode.

![](_page_61_Picture_575.jpeg)

![](_page_62_Picture_574.jpeg)

# <span id="page-62-0"></span>**utd-policy**

To attach an Unified Threat Defense (UTD) action to a policy, use the **utd-policy** command in profile configuration mode.The UTD action contains both the UTD profile and a UTD policy that will be applied, and along with the TLS decryption action.

**utd-policy** *policy-name*

![](_page_62_Picture_575.jpeg)

**Command Modes** Profile configuration (config-profile)

<span id="page-63-0"></span>![](_page_63_Picture_470.jpeg)

**Command History Release <b>Modification Modification** 

vsmart(config-action)# count sig\_ha\_zscaler\_datapolicycnt110

vsmart(config-match)# action accept

Ш

```
vsmart(config-action)# sig
vsmart(config-action)# exit
vsmart(config-action)# exit
vSmart(config-vpn-list-vpn_1)# sequence 120
vSmart(config-sequence-110)# match app-list amazon
vSmart(config-match)# destination-data-prefix-list dest_prefix_list
vsmart(config-match)# !
vsmart(config-match)# action accept
vsmart(config-action)# count sig_ha_zscaler_datapolicycnt120
vsmart(config-action)# sig
vsmart(config-action)# exit
vsmart(config-action)# exit
vSmart(config-sequence-120)# default-action accept
```
## <span id="page-64-0"></span>**vrf (IP SLA)**

To allow monitoring within Multiprotocol Label Switching (MPLS) Virtual Private Networks (VPNs) using Cisco IOSIPService Level Agreements (SLAs) operations, use the **vrf** command in the appropriate submode of IP SLA configuration, IP SLA monitor configuration, or IP SLA template configuration mode.

![](_page_64_Picture_389.jpeg)

**Usage Guidelines** For usage guidelines, see the Cisco IOS XE vrf (IP [SLA\)](https://www.cisco.com/c/en/us/td/docs/ios-xml/ios/ipsla/command/sla-cr-book/sla_s2.html#wp2386121400) command.

**Examples** The following examples show how to configure an IP SLAs operation for an MPLS VPN. These examplesshow how test traffic can be sent in an already existing VPN tunnel between two endpoints.

**IP SLA Configuration**

```
Device# config-transaction
Device(config)# ip sla 1
Device(config-ip-sla)# icmp-echo 10.1.1.1
Device(config-ip-sla-echo)# vrf vpn1
Device(config-ip-sla-echo)#
```
 $\mathbf{l}$